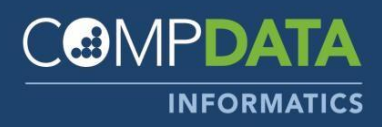

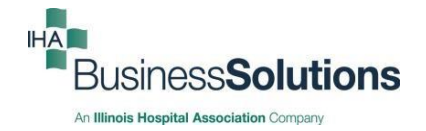

 Data Submission Services 866-262-6222 Customerservice@team-iha.org

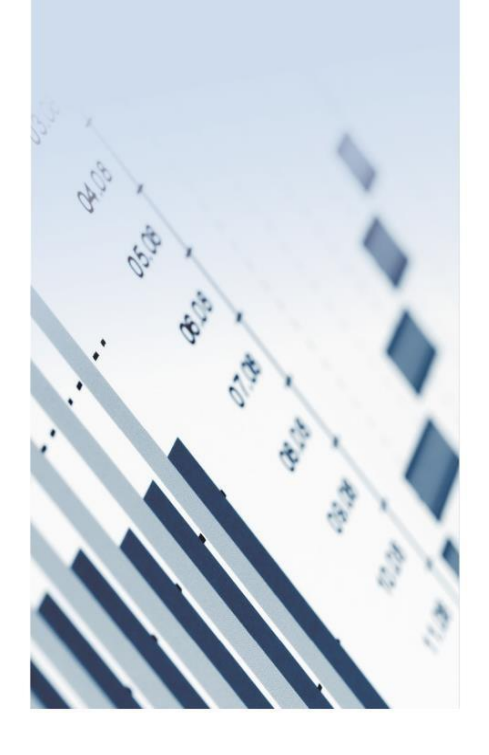

October, 2017-2021

#### COMPdata Services Overview

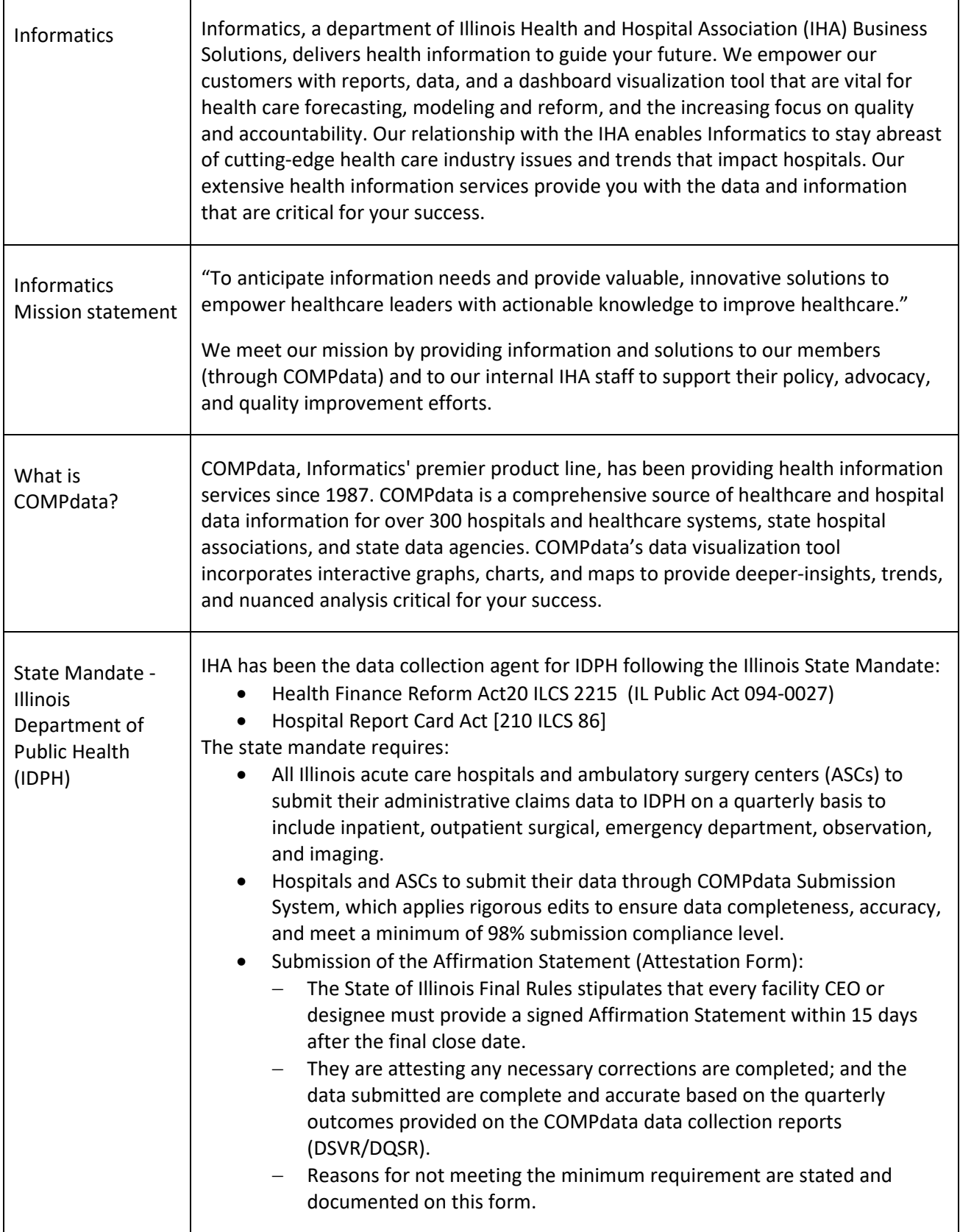

#### COMPdata Services Overview

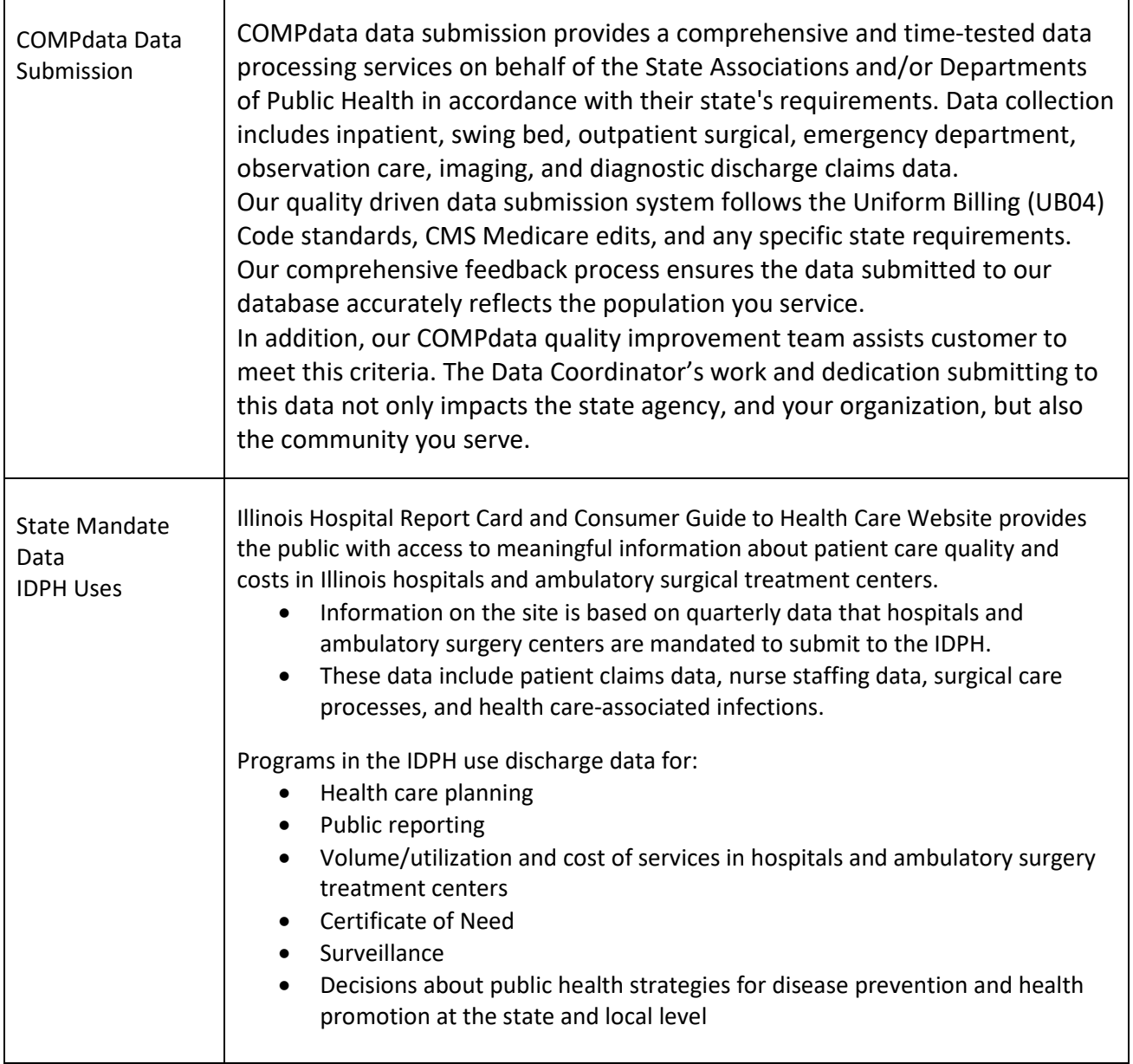

<u> 1989 - Johann Barn, mars eta bainar eta hiri erroman erroman erroman erroman erroman erroman erroman erroman</u>

#### COMPdata Services Overview

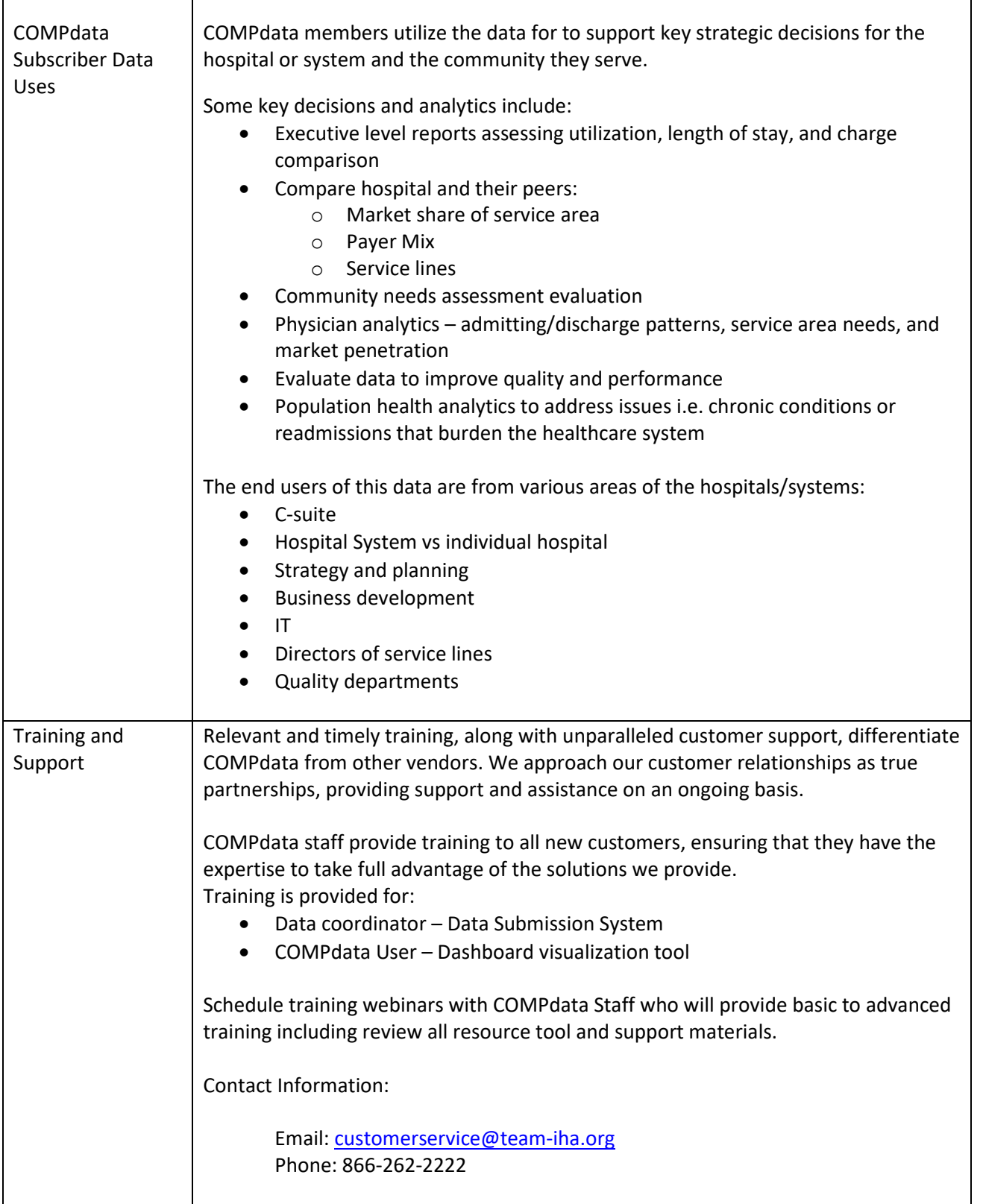

★

女女女

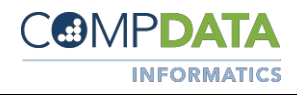

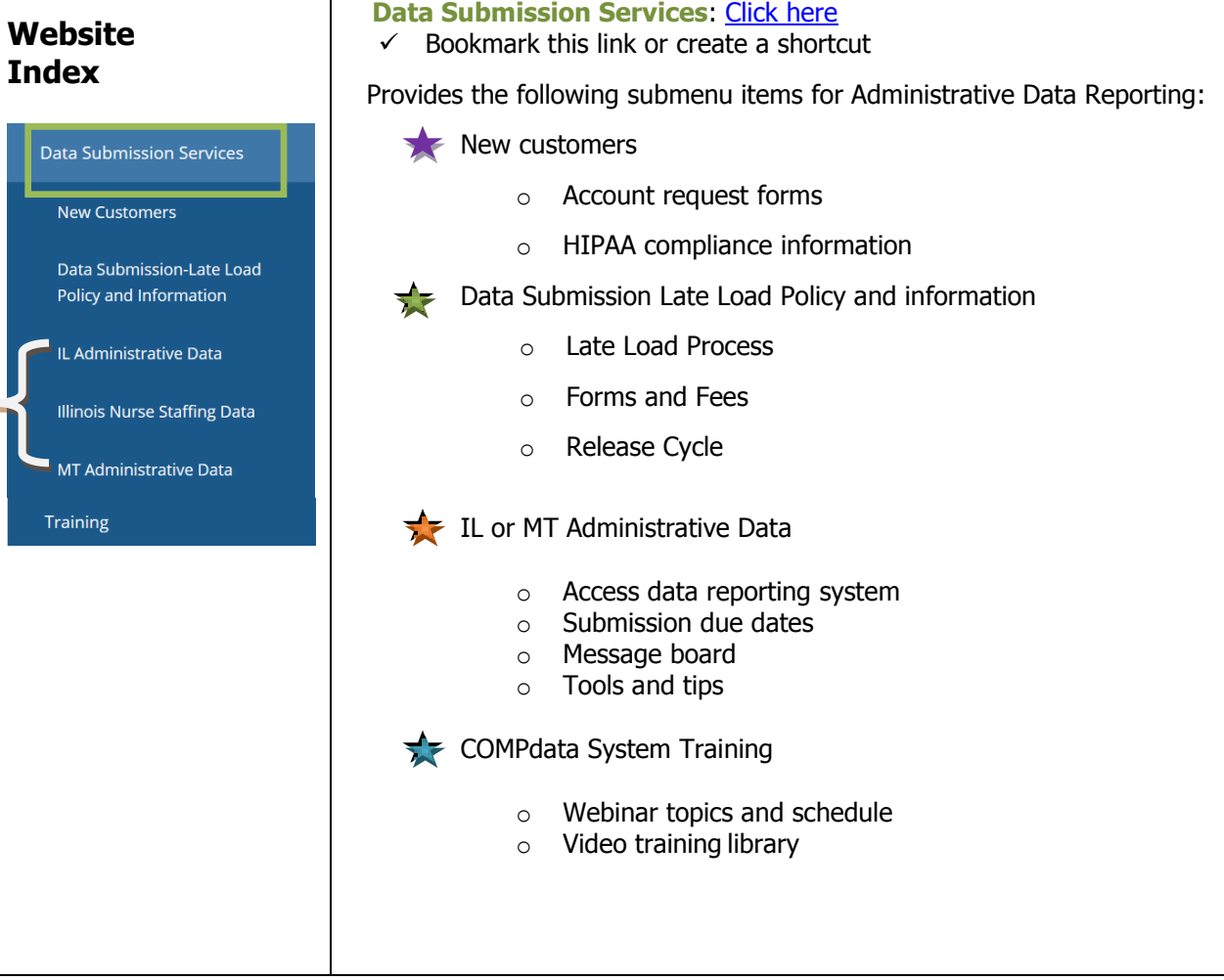

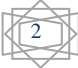

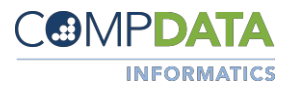

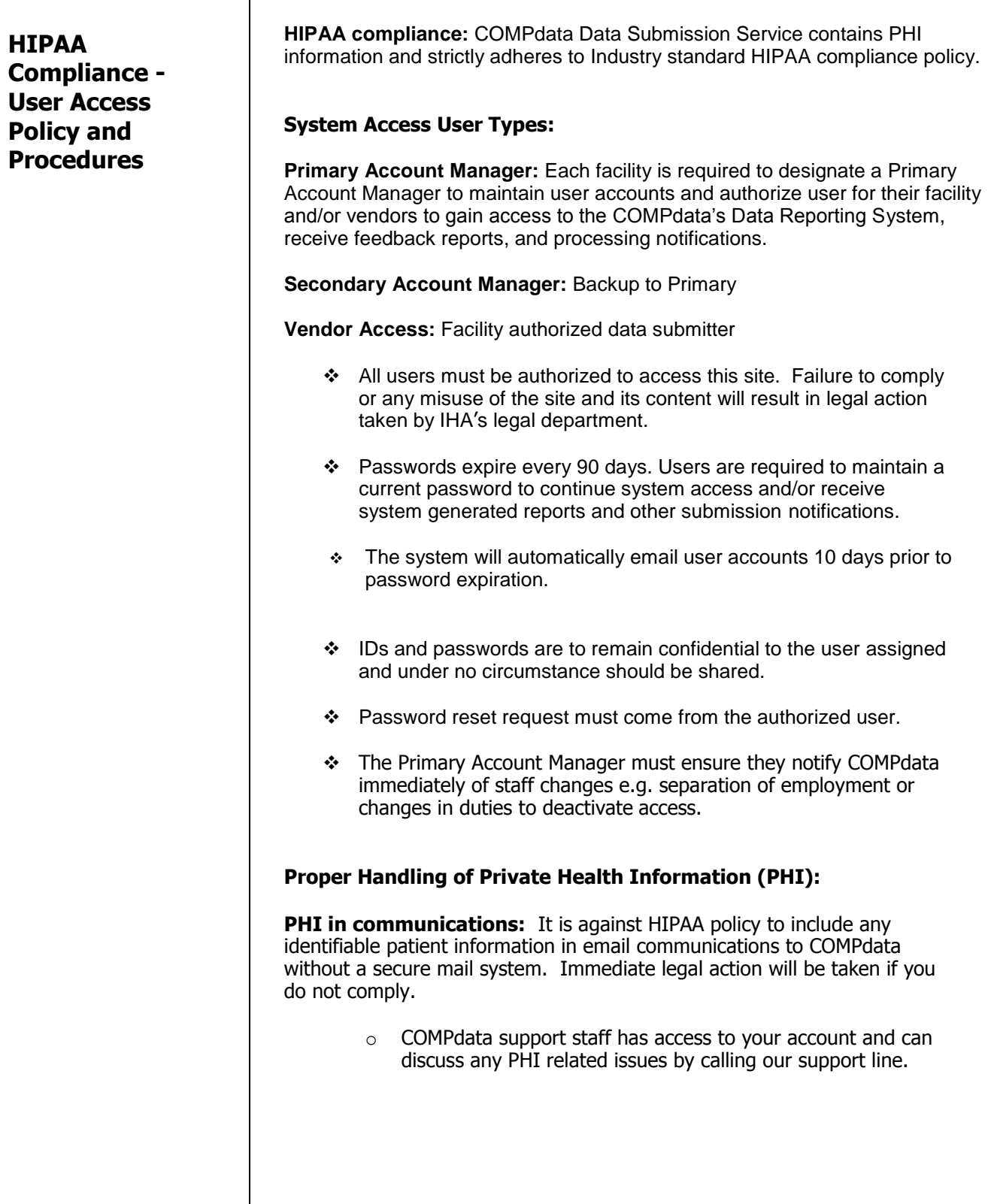

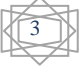

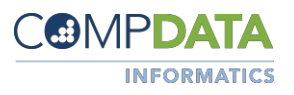

# **Submission**

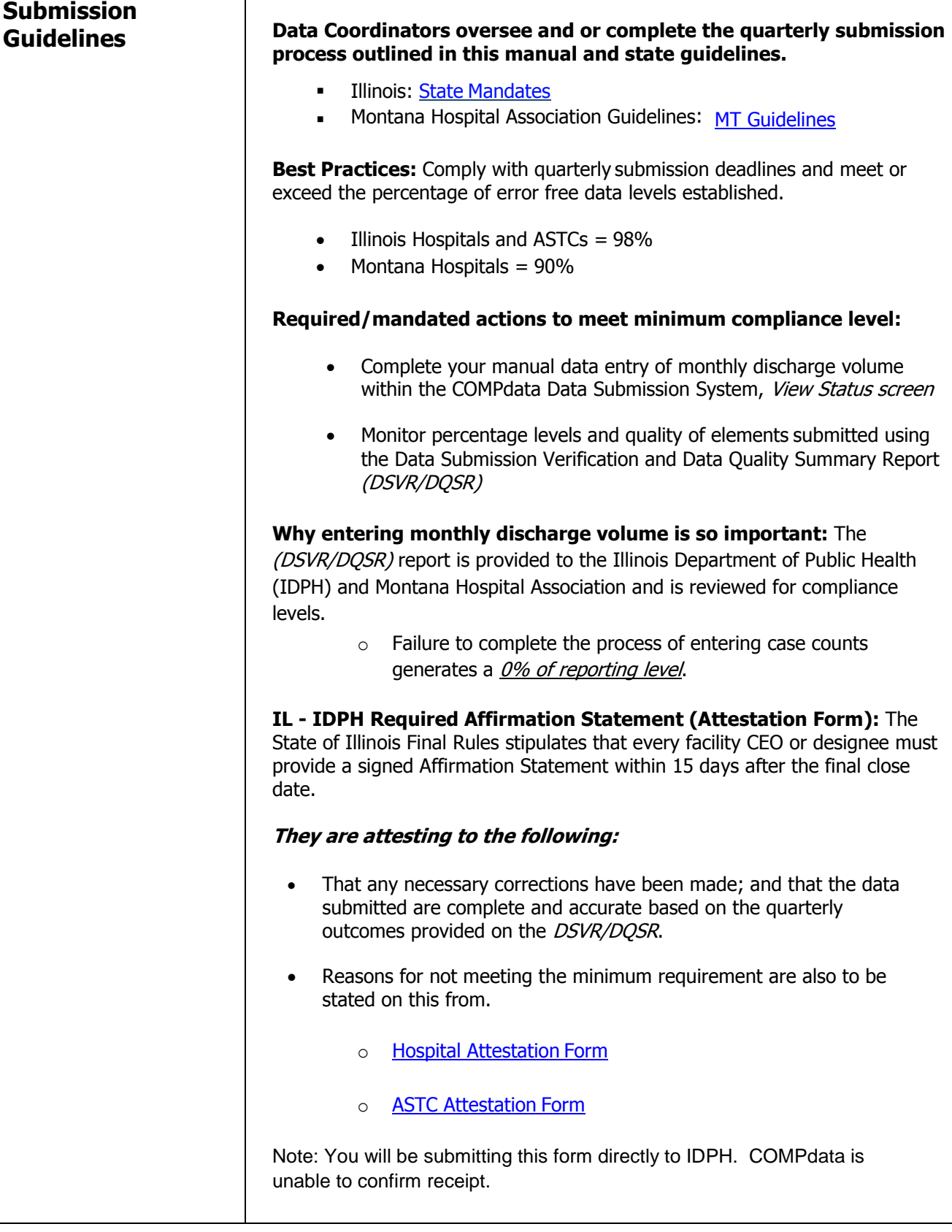

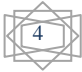

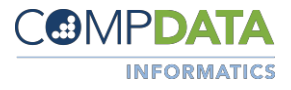

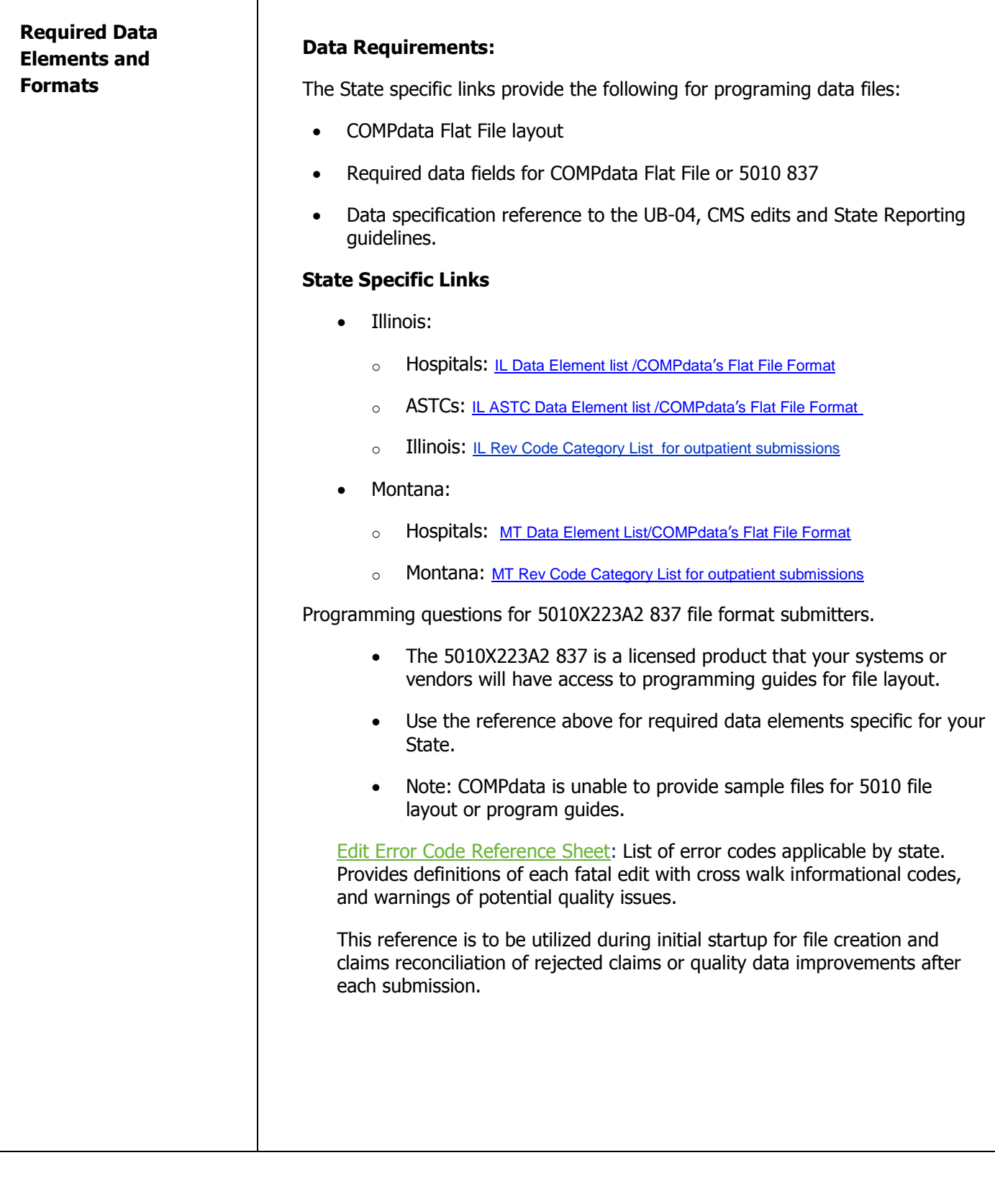

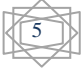

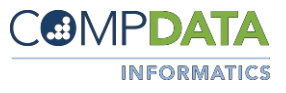

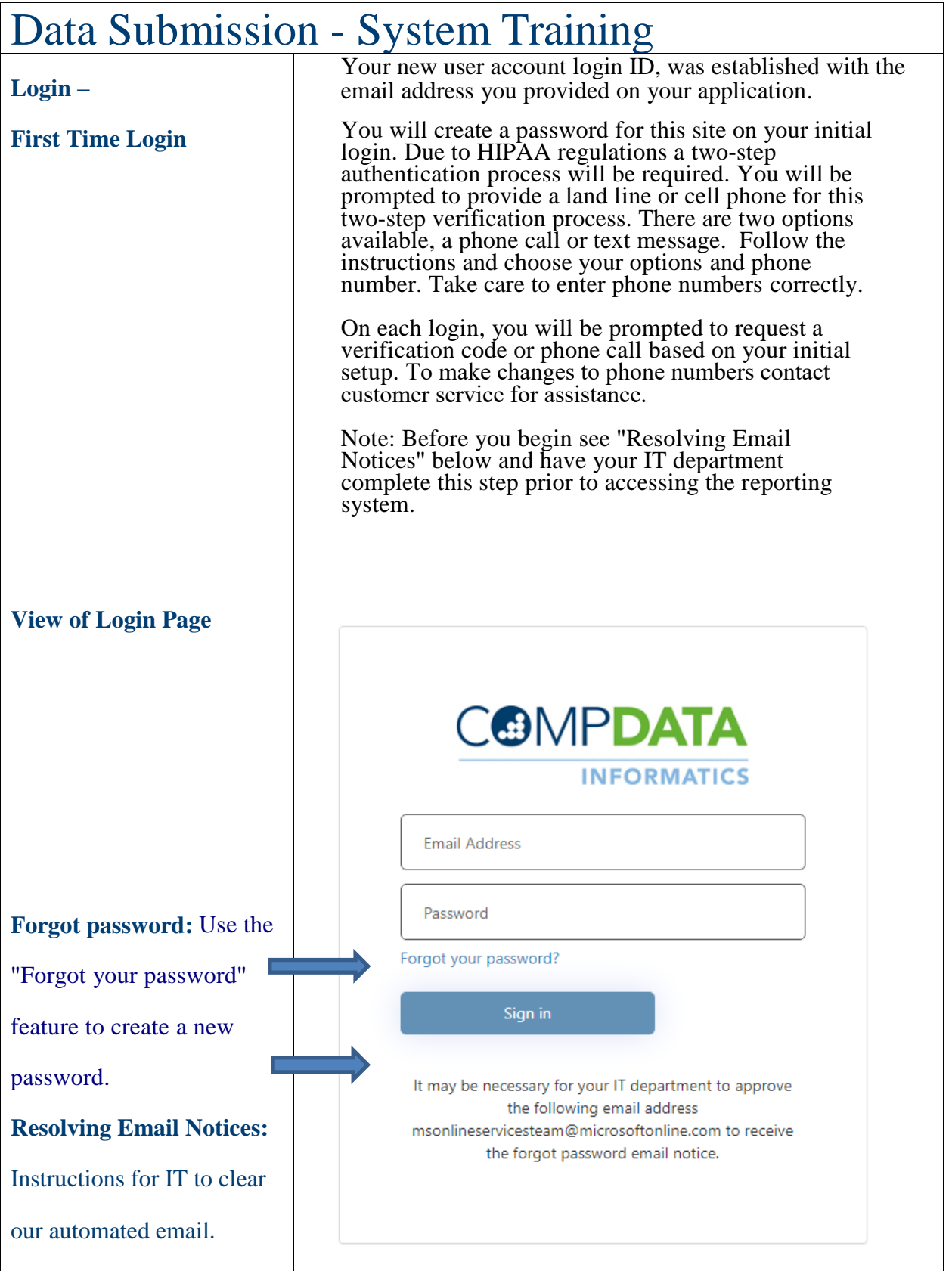

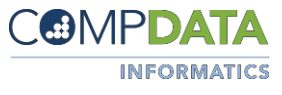

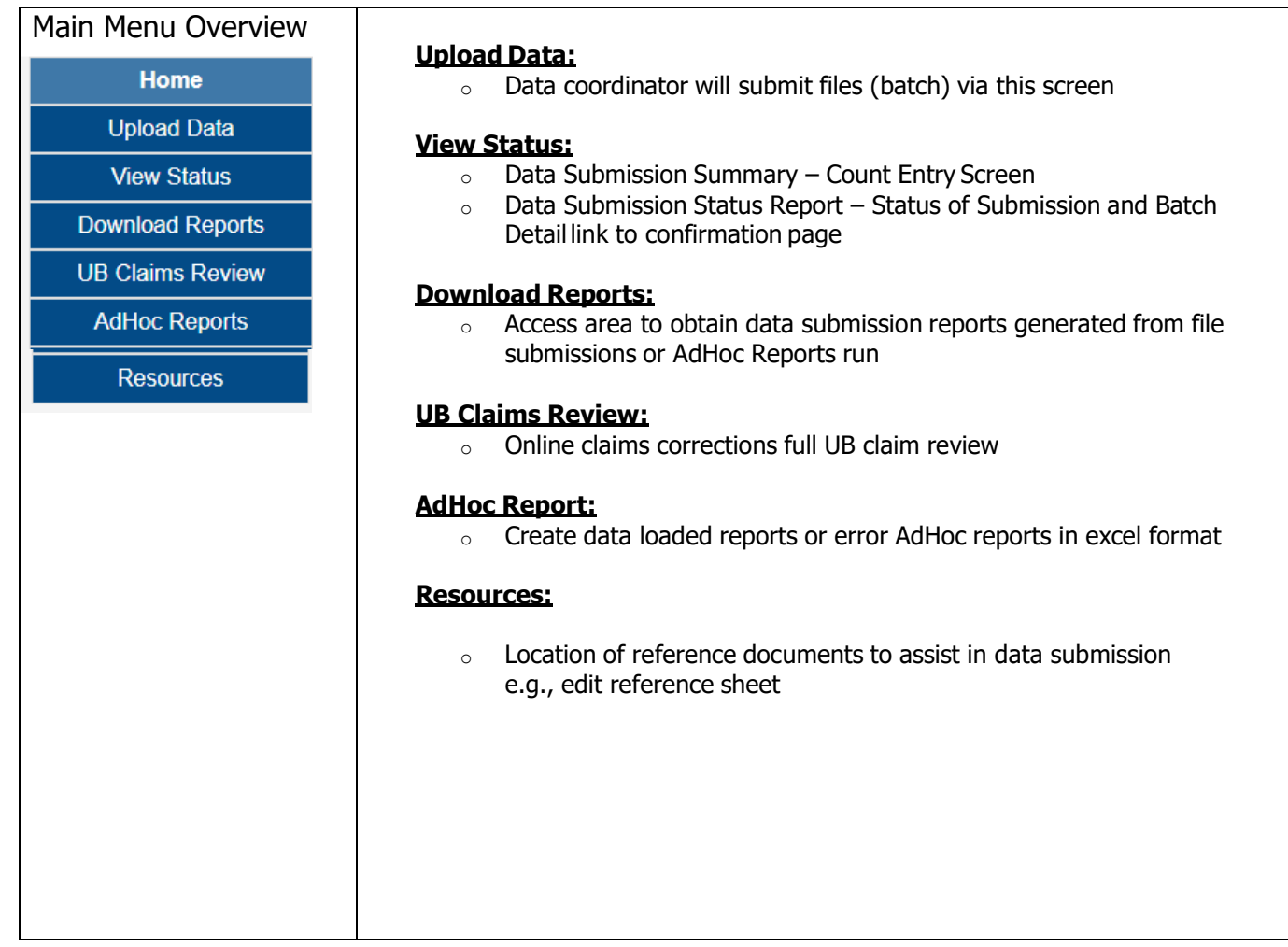

COMPdata © All rights reserved COMPdata is a product of the Illinois Hospital Association

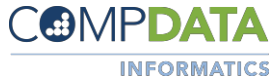

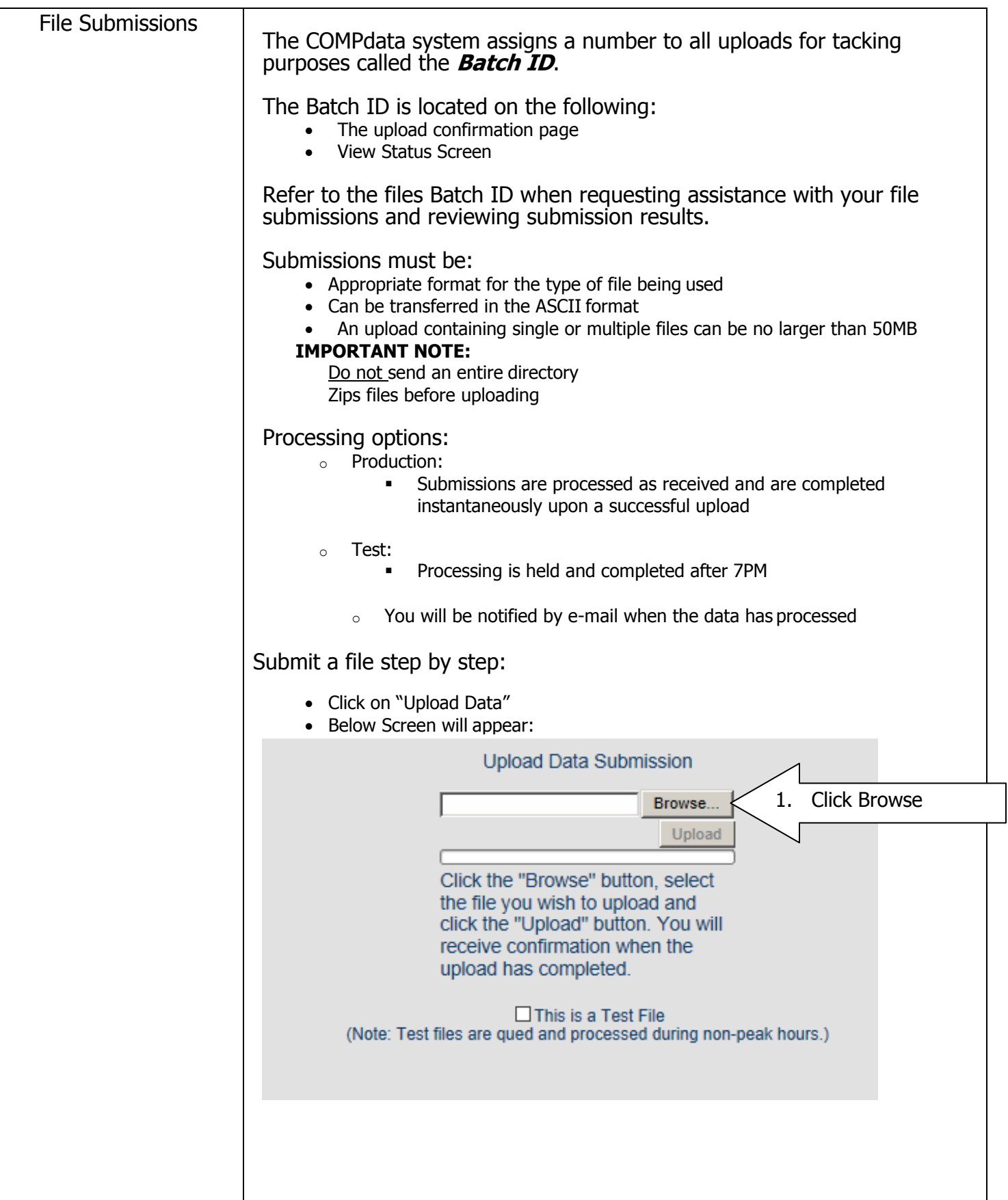

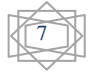

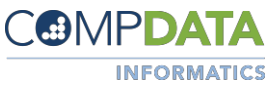

File Submission contd. The following window pops up Left hand side of the window, locate and click on the drive the files are located in o Files and Folders contained in the drive will appear on the right side of the screen Double click on the folder to the right to view the content **&** Choose File to Upload X O O o 2 v Computer v Co Search Secure (Z:)  $\overline{\mathsf{P}}$ Organize  $\blacktriangledown$ New folder E.  $\mathbf{r}$  $\ddot{\mathbf{e}}$ Date modified ∣▲ Name Type Sze Favorites Desktop I COMPdata Da 6/13/2016 3:40 PM File folder **Downloads** Recent Places Libraries **A** Computer Local Disk (C:) File name:  $\blacktriangleright$  All Files (\*\*)  $\cdot$ Open H Cancel Choose a file to upload within a folder on the right by clicking on it  $\circ$  The file should now be viewable in the file name box **e** Choose File to Upload O different in the computer v Secure (Z;) v Downbads-HIPAA v Test Some City II. files v test somecty files to load each quarter v  $\leftarrow |\mathcal{G}|$  . Search test sometity fil... Z Organize v New folder  $0$ Date modified  $-$  Type  $\frac{1}{K}$  Eavoides Name -Desktop<br>**A** Downloads puledfromviewstatus512017 //10/2017 11:06 AM He folder LLC00149.IL97769advocatechnst 9601 4/1//2017 2:09 PM DAT He s kø ■ 10000149.1197769a0VOcateCnist 9601<br>■ 1000149.1197769advocateCnist 9601.DAI.bak<br>■ 1.999997.1196069KLTEST -417 **Recent Paces** 4/17/2017 2:09 PM BAK He s ka 4/17/2017 2:28 PM File  $20KB$ **Ca**lifornies 1.999997.1.96069KLTEST -417 - Copy 4/17/2017 2:28 PM File 20 KB **A** Computer ILS99997.IL96069KLTEST-417 - Deleteexample 5/1/2017 9:04 AM 20 KB **A** Local Disk (C:) 1.999997.1.96069KLTEST -417.bak 4/17/2017 11:59 AM BAK Fle 20 KB PersistentDataDisk (D:) SystemDisposableDisk (F:) Other Data (O:) e<br>
Common (P.)<br>
ge klasota (Q.) COMPdata (R:)  $Serure(7)$  $\mathbf{C}$  Network File name: 1999997.IL96059KLTEST-417  $\blacksquare$  | All Files (\*.\*)  $\overline{\mathbf{r}}$ Cancel Click on Open

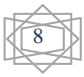

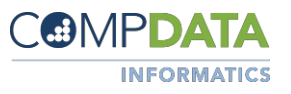

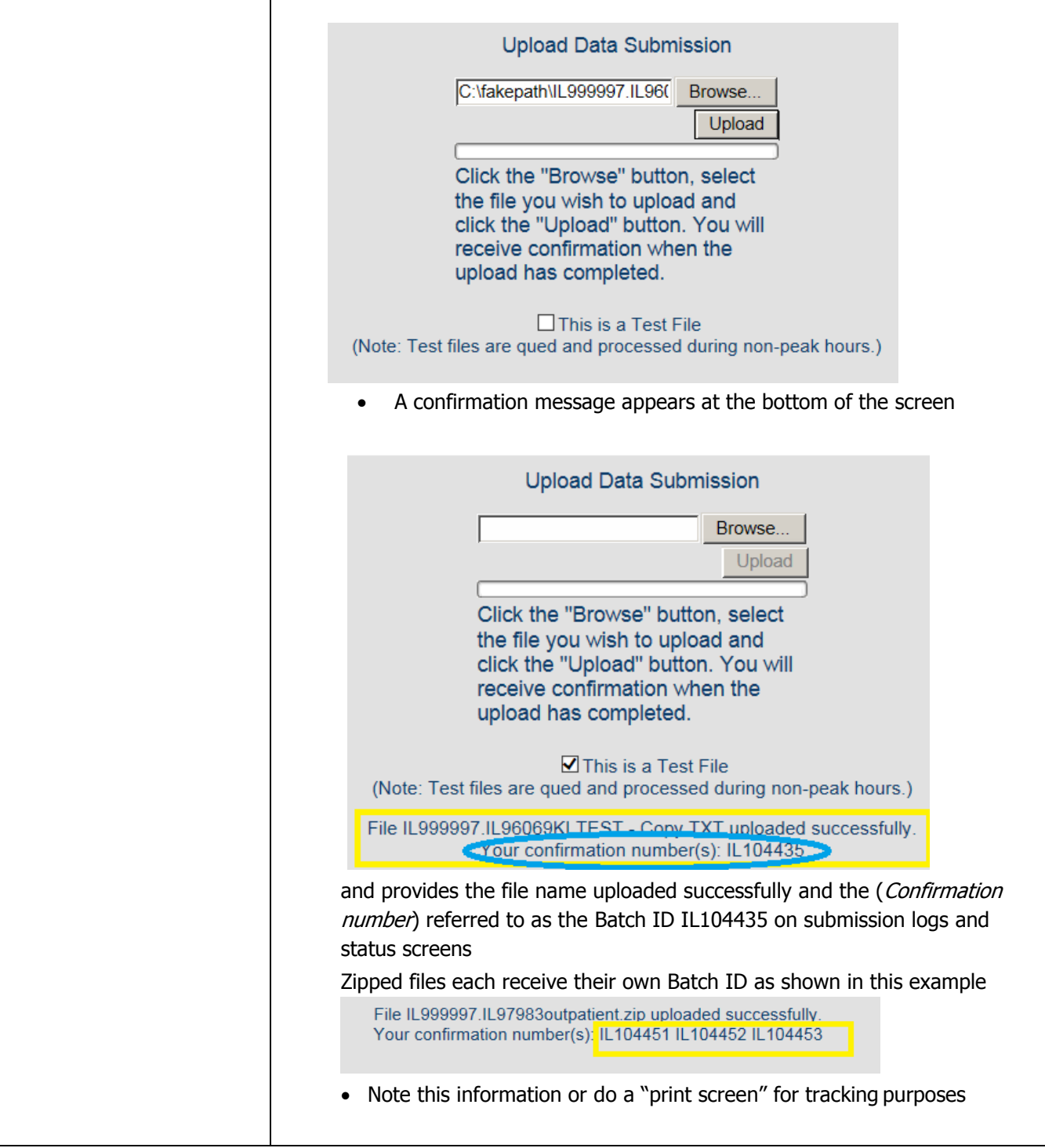

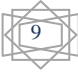

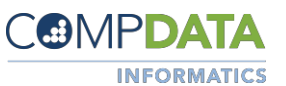

#### Reviewing Submission **Results**

File/s other than test process immediately and generate reports for submission results. An email notification is sent to the submitter of the file on completion of processing and reports generated.

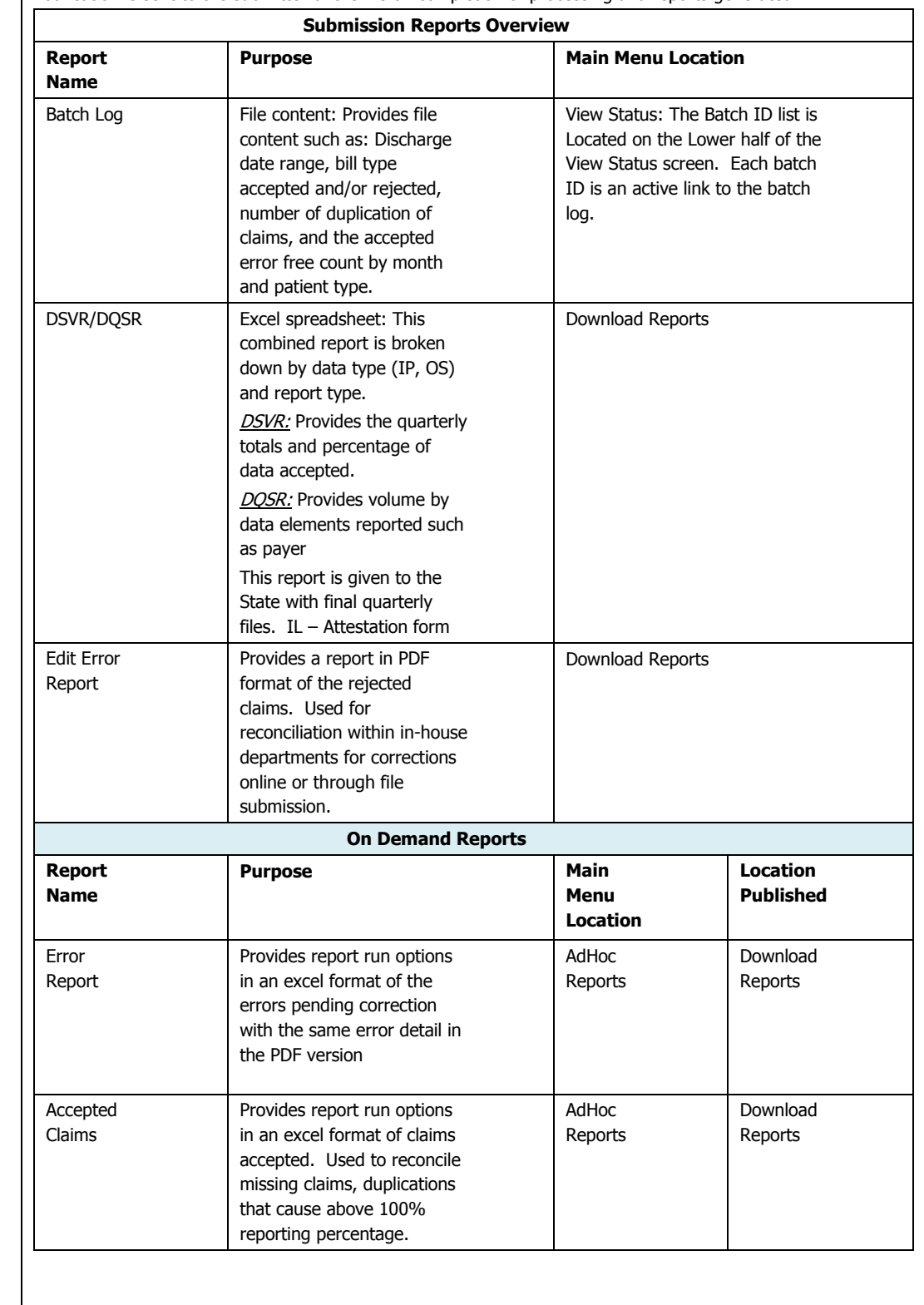

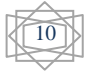

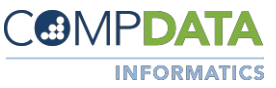

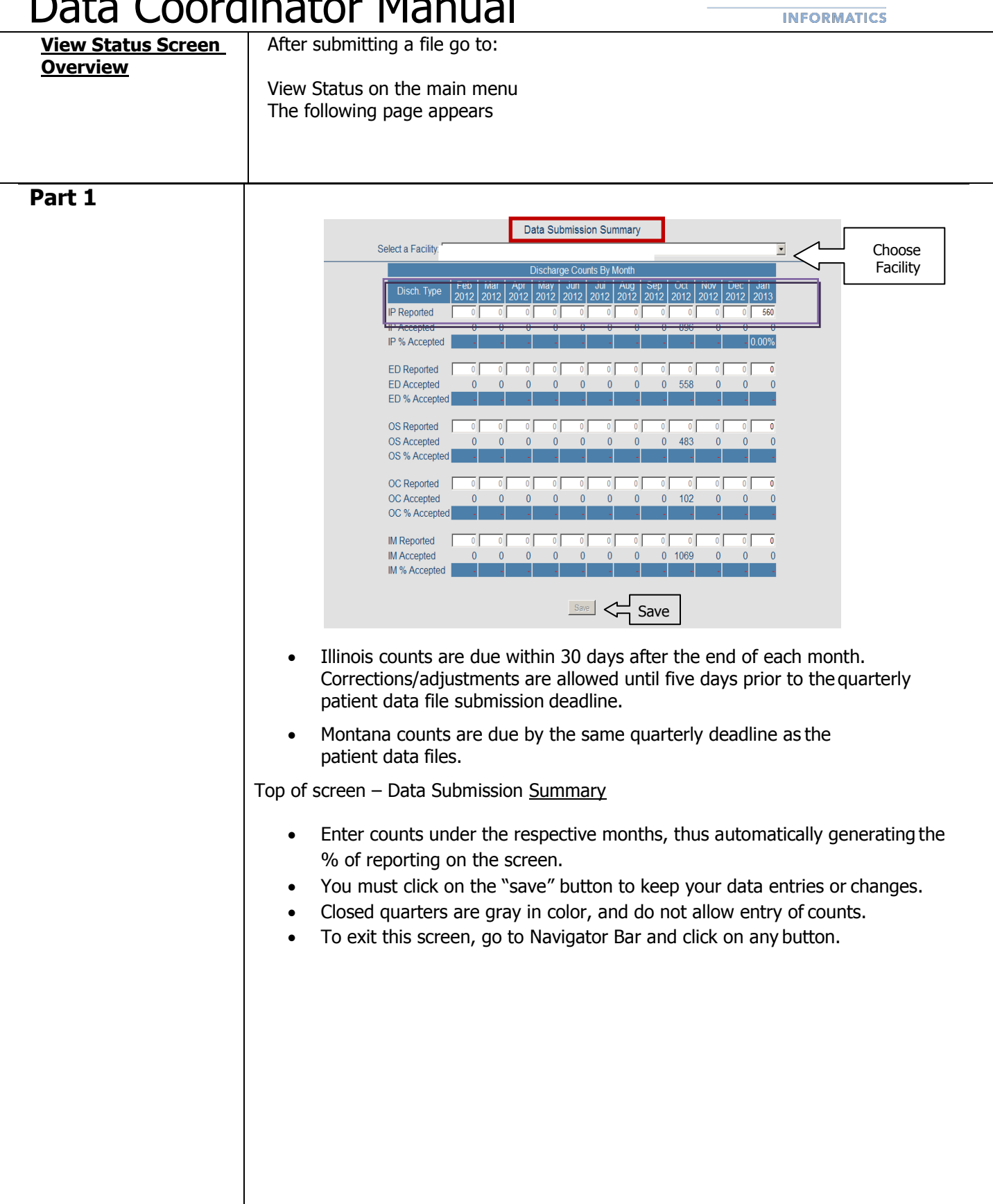

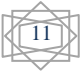

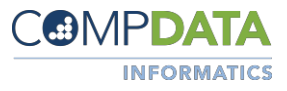

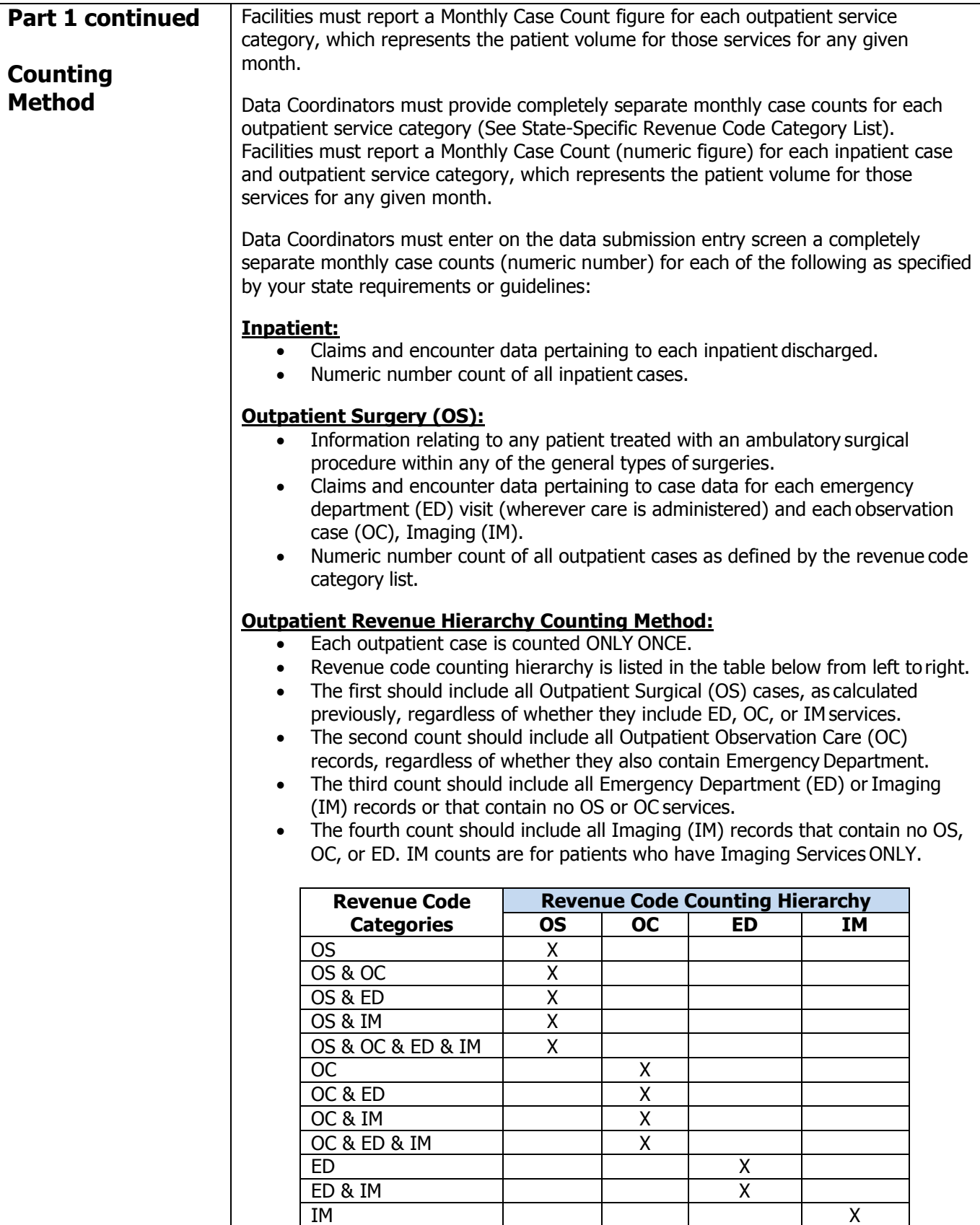

COMPdata © All rights reserved COMPdata is a product of the Illinois Hospital Association

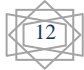

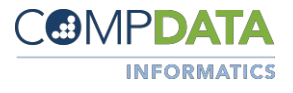

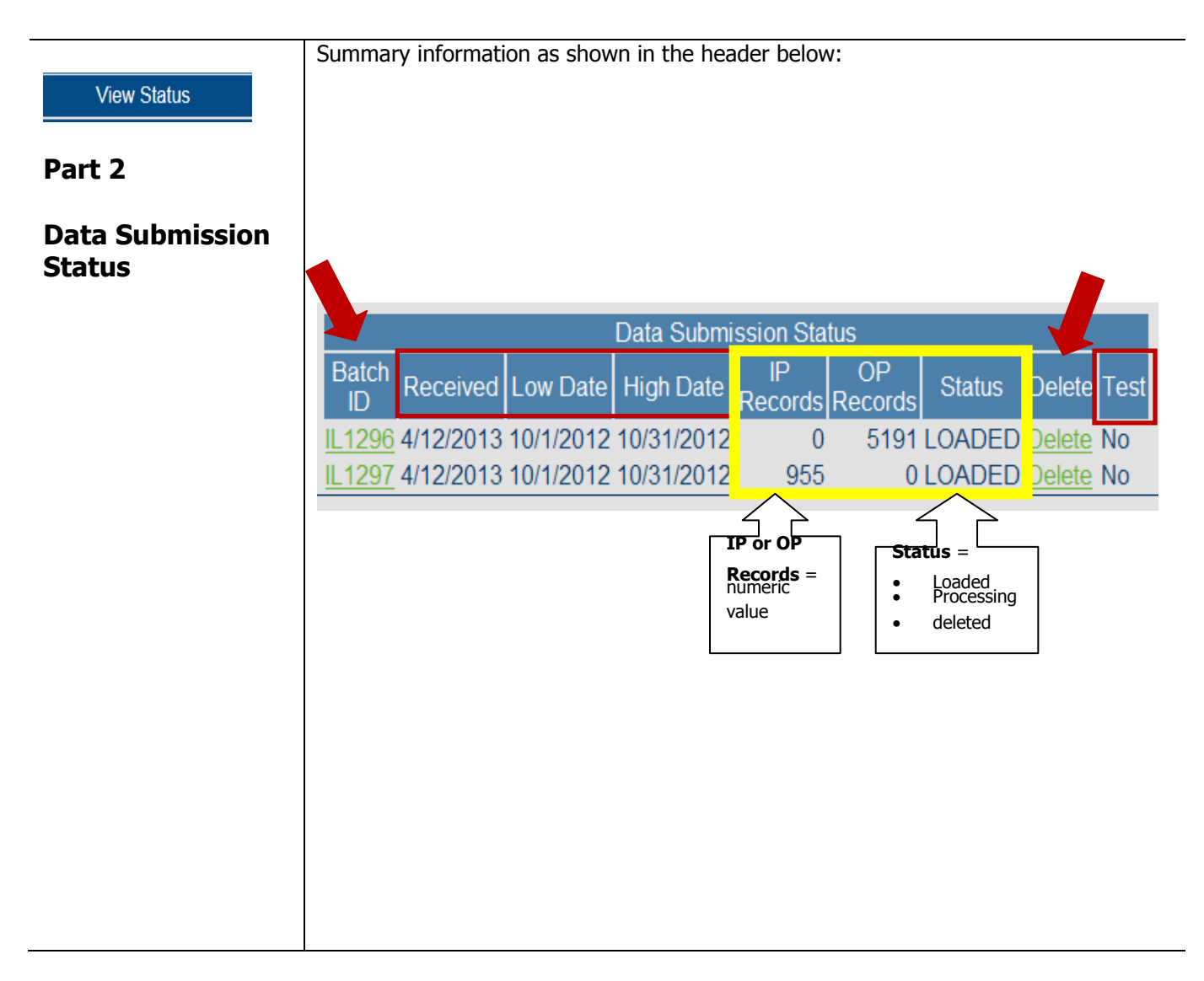

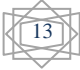

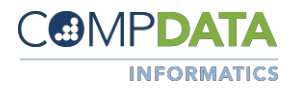

#### **View Status**

**Part 2 continued**

**Data Submission Status**

#### **Active Links:**

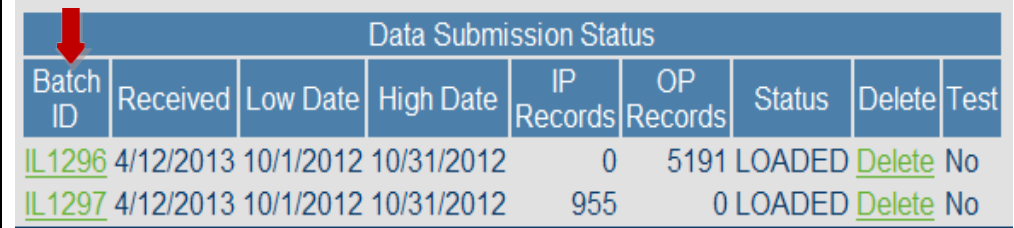

Batch ID is the new internal tracking number assigned to each file upload. This link will provide a confirmation page, which you can print and/or save.

**Batch (File) ID link** will summarize the results of your data submission. You can review this report to see that the data you intended to send were in fact sent, and what the results were after processing. The number that appears is the Batch ID confirmation number you received at the time of your submission.

The **"Batch Details"** (confirmation page) provides the following information:

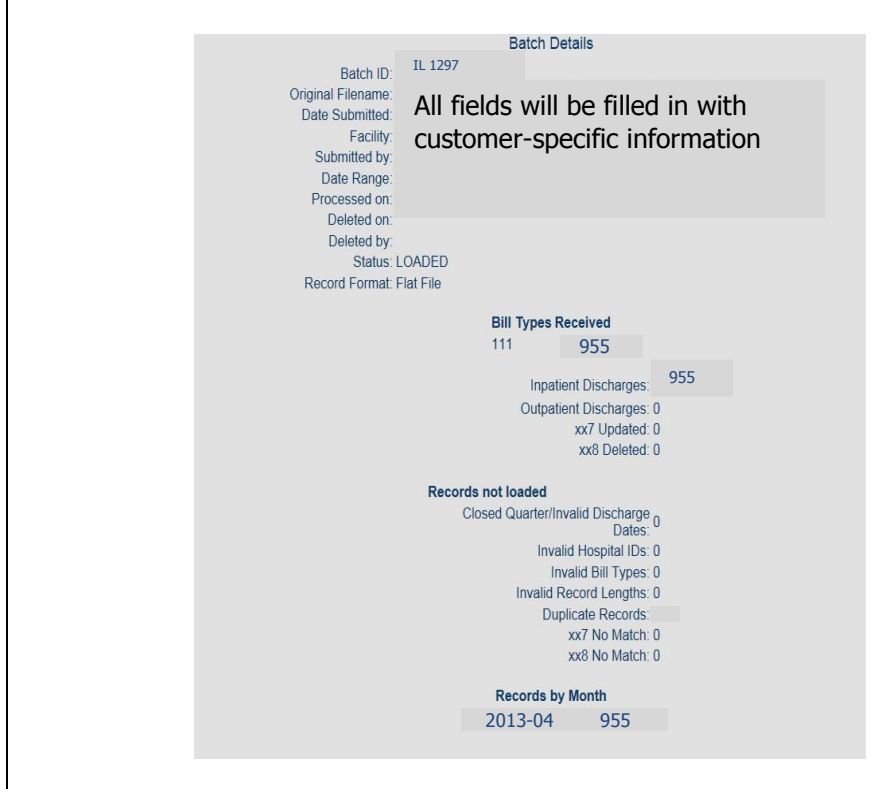

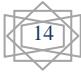

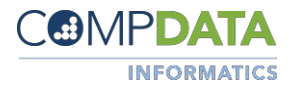

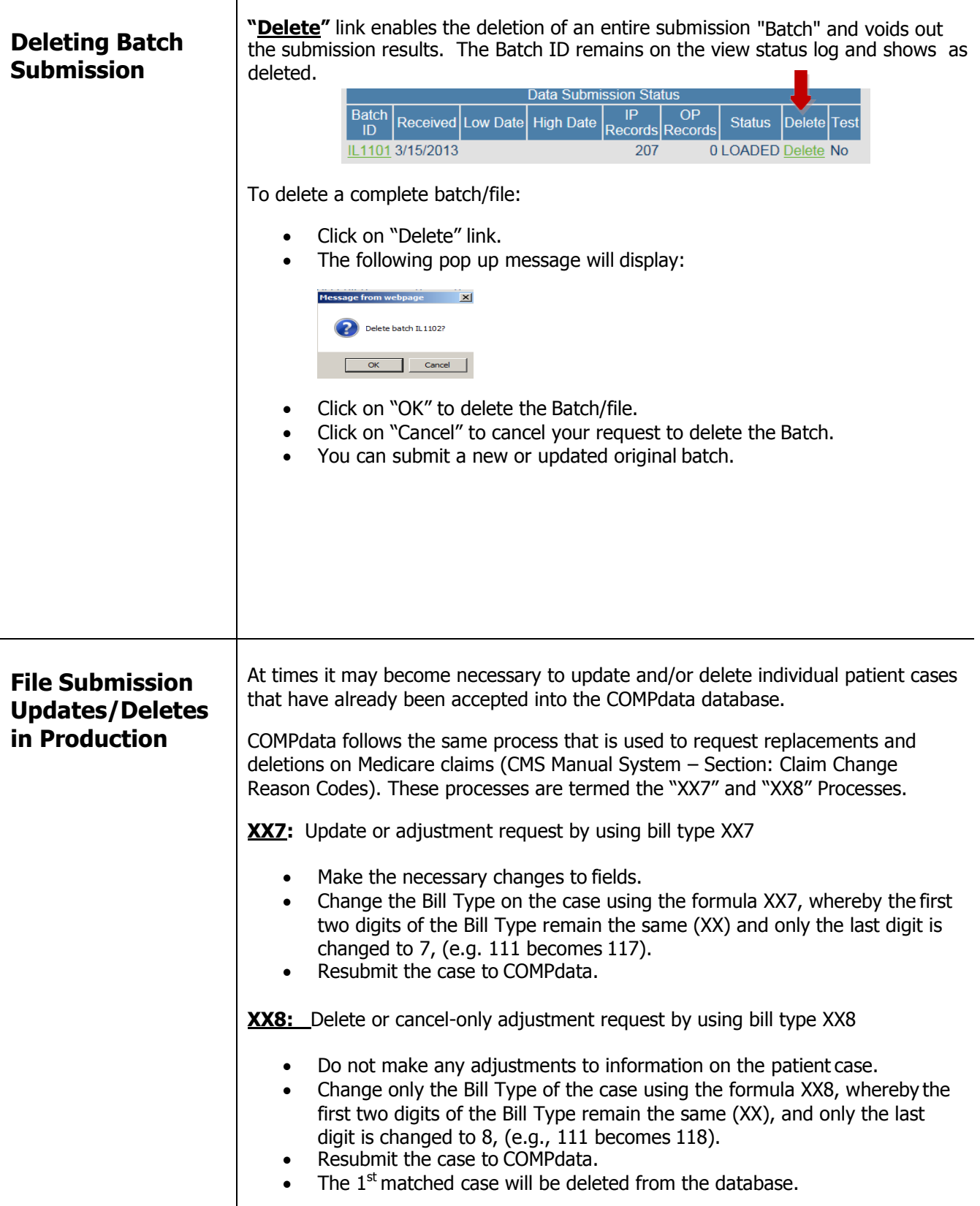

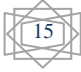

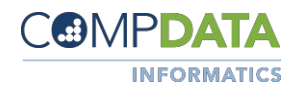

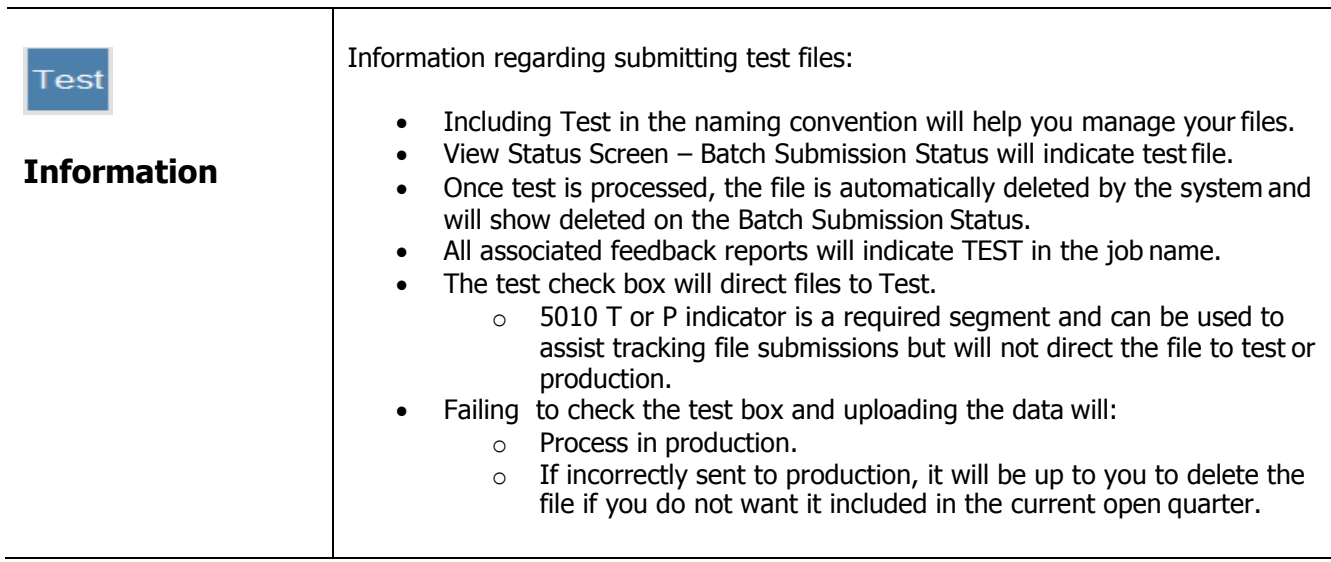

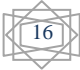

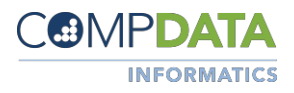

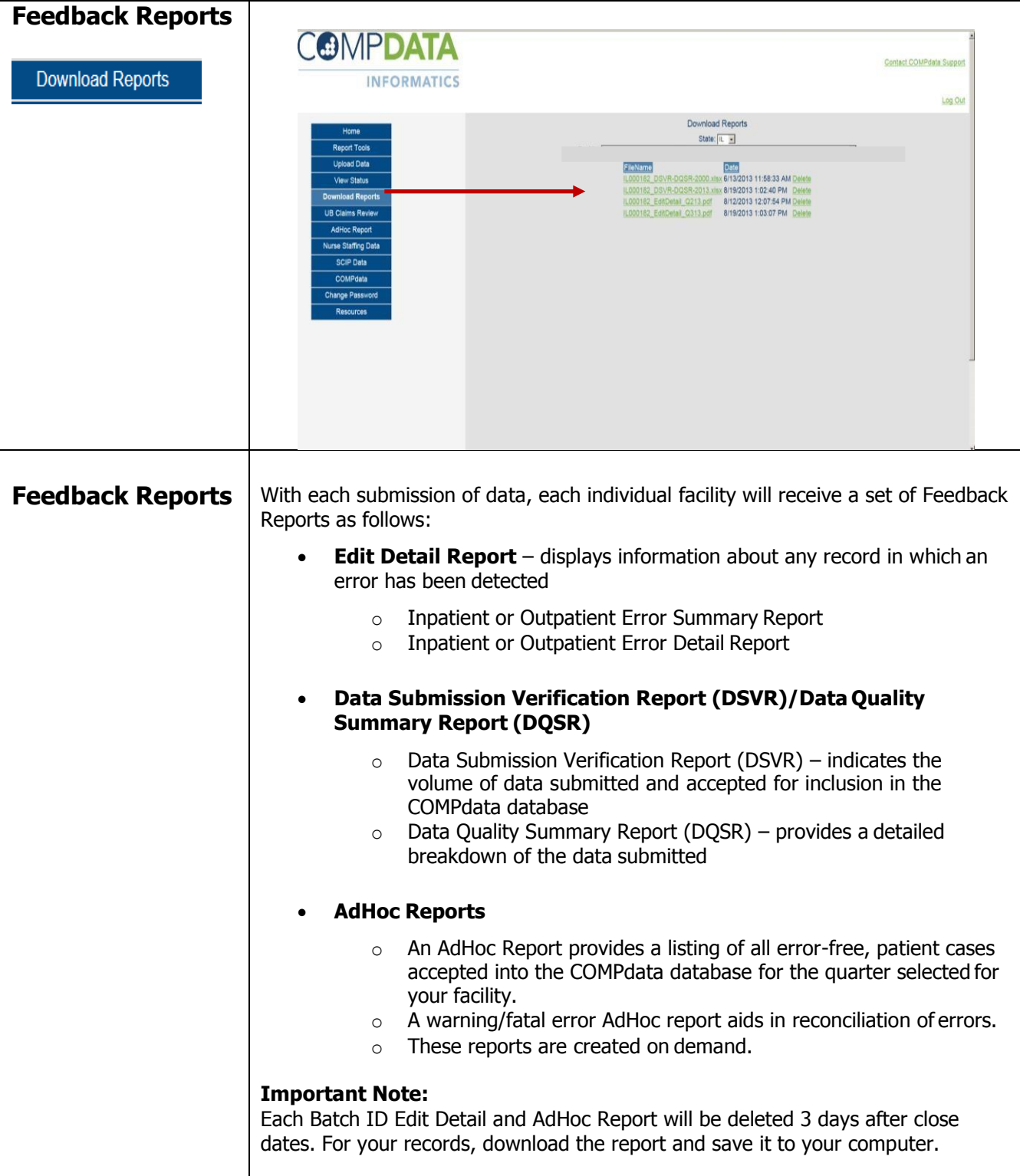

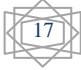

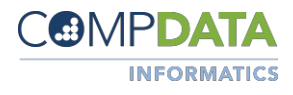

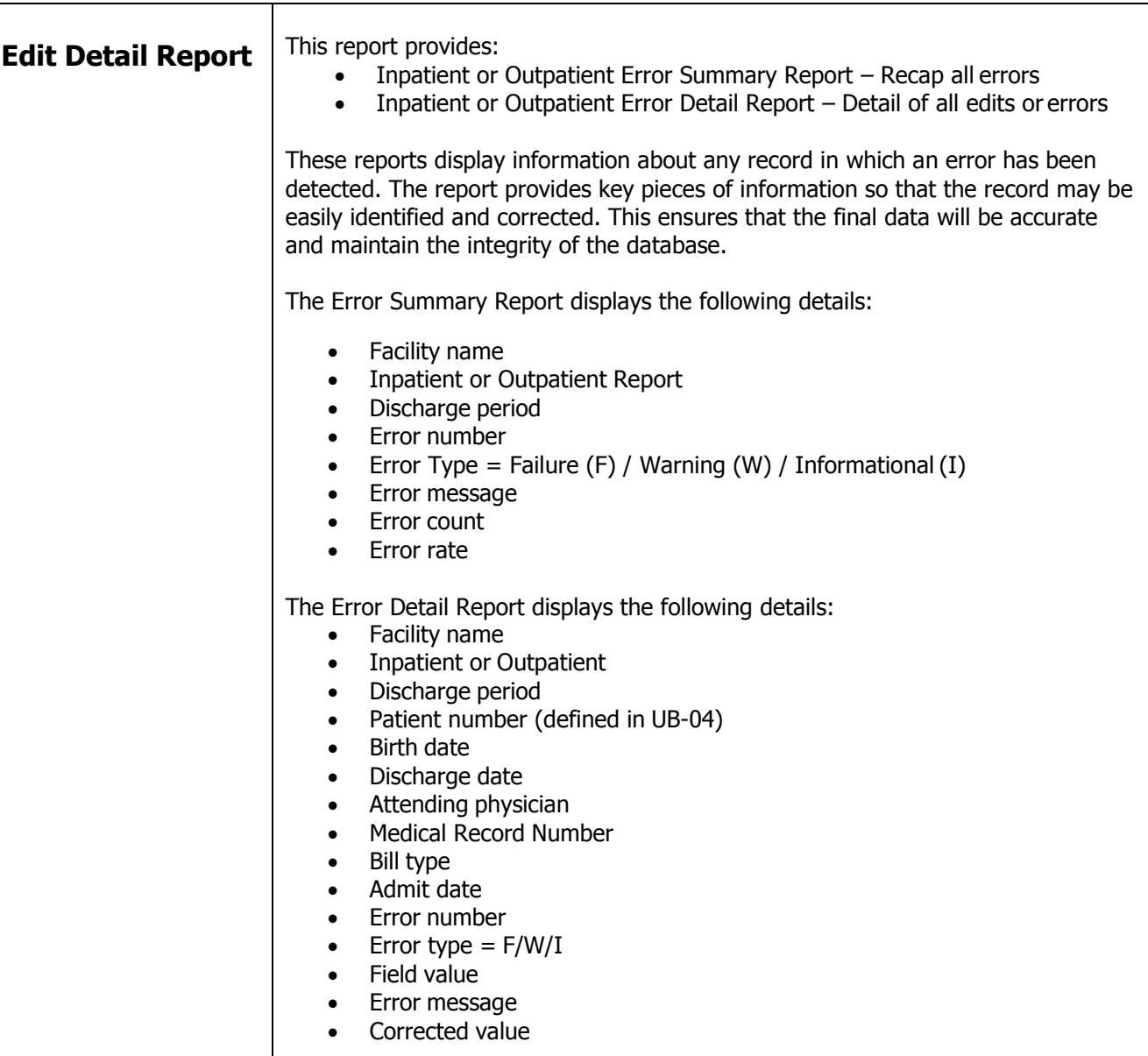

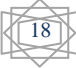

┱

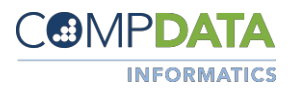

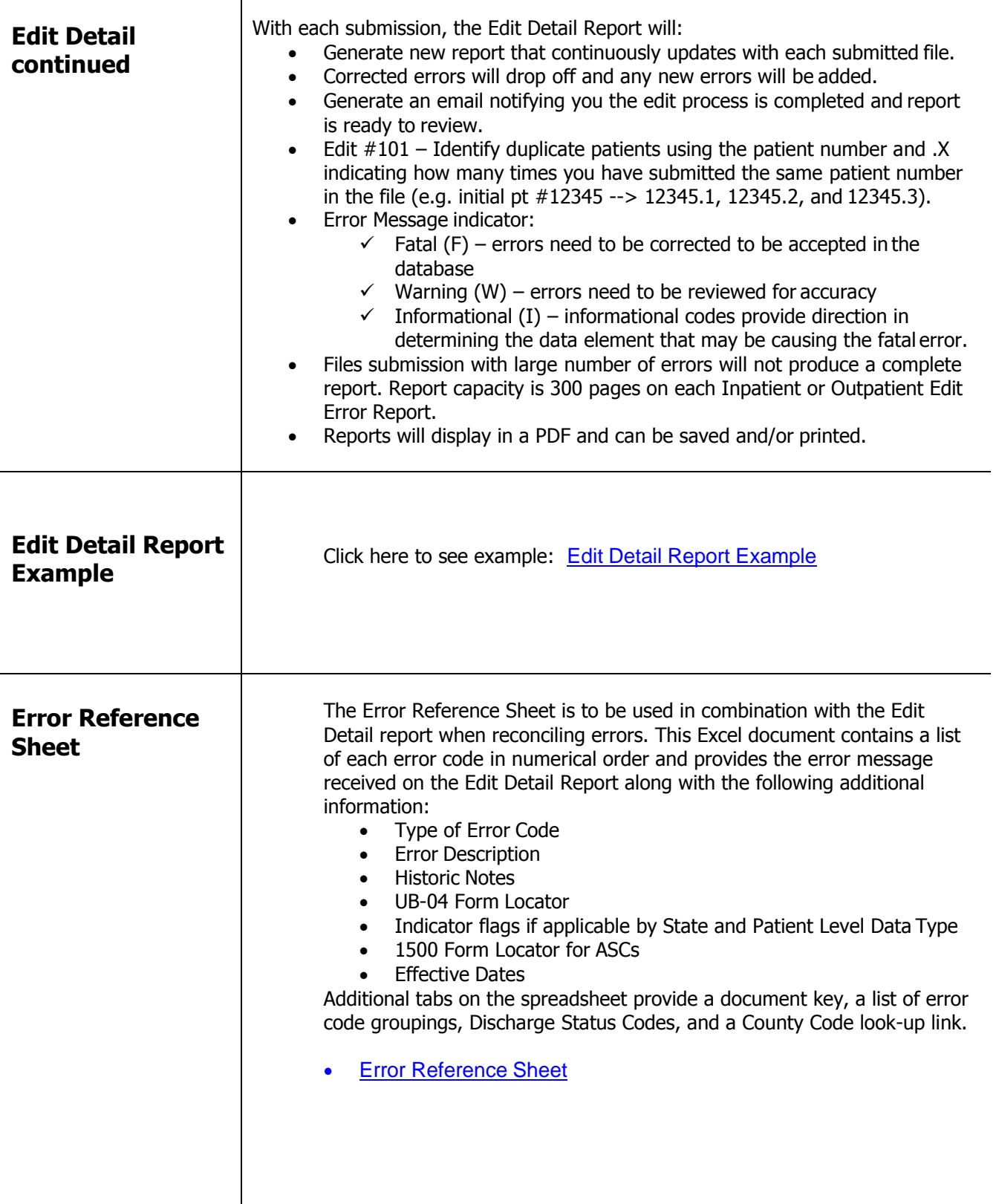

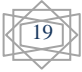

 $\top$ 

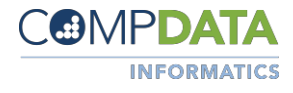

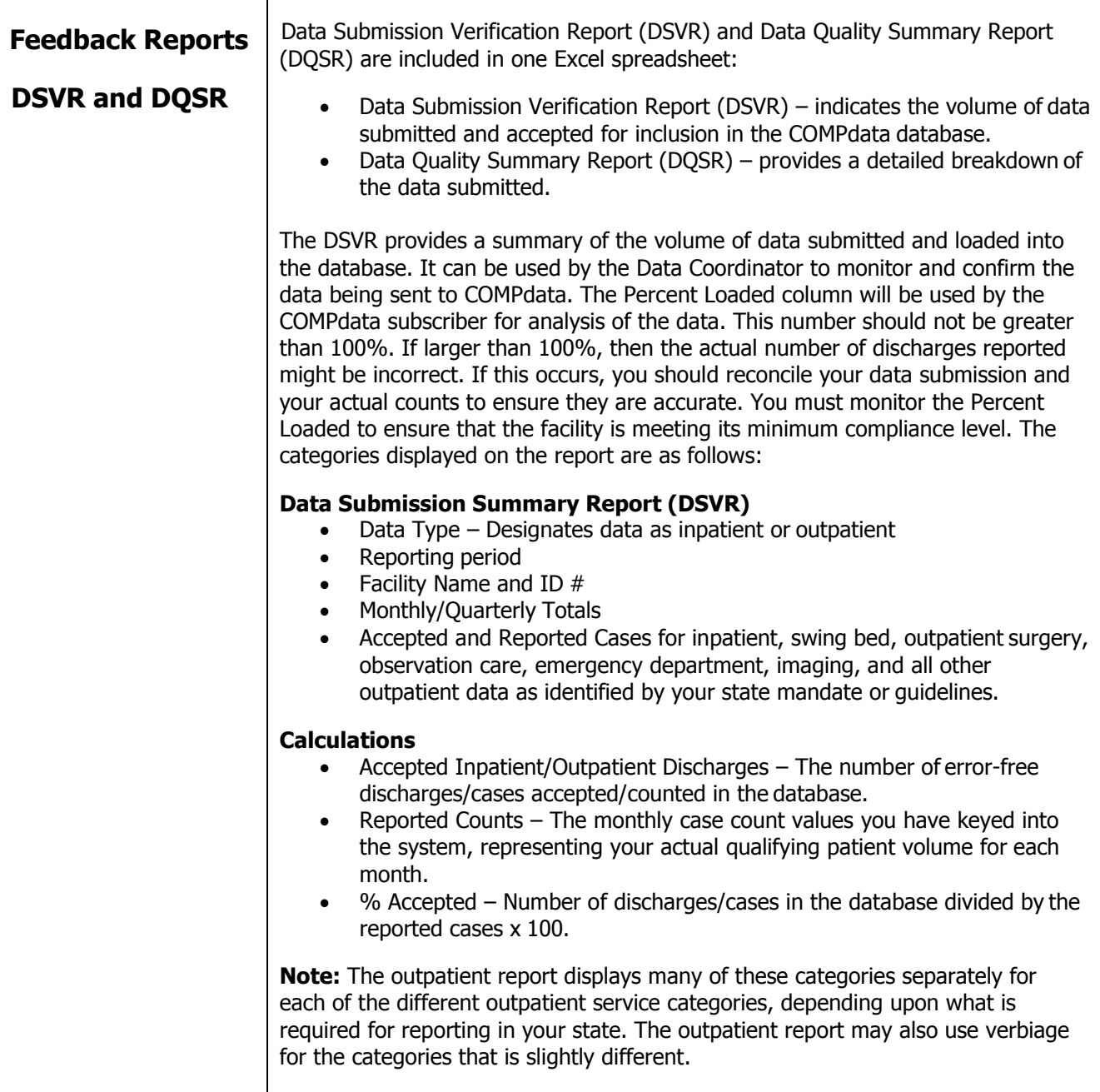

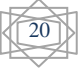

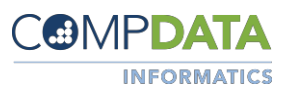

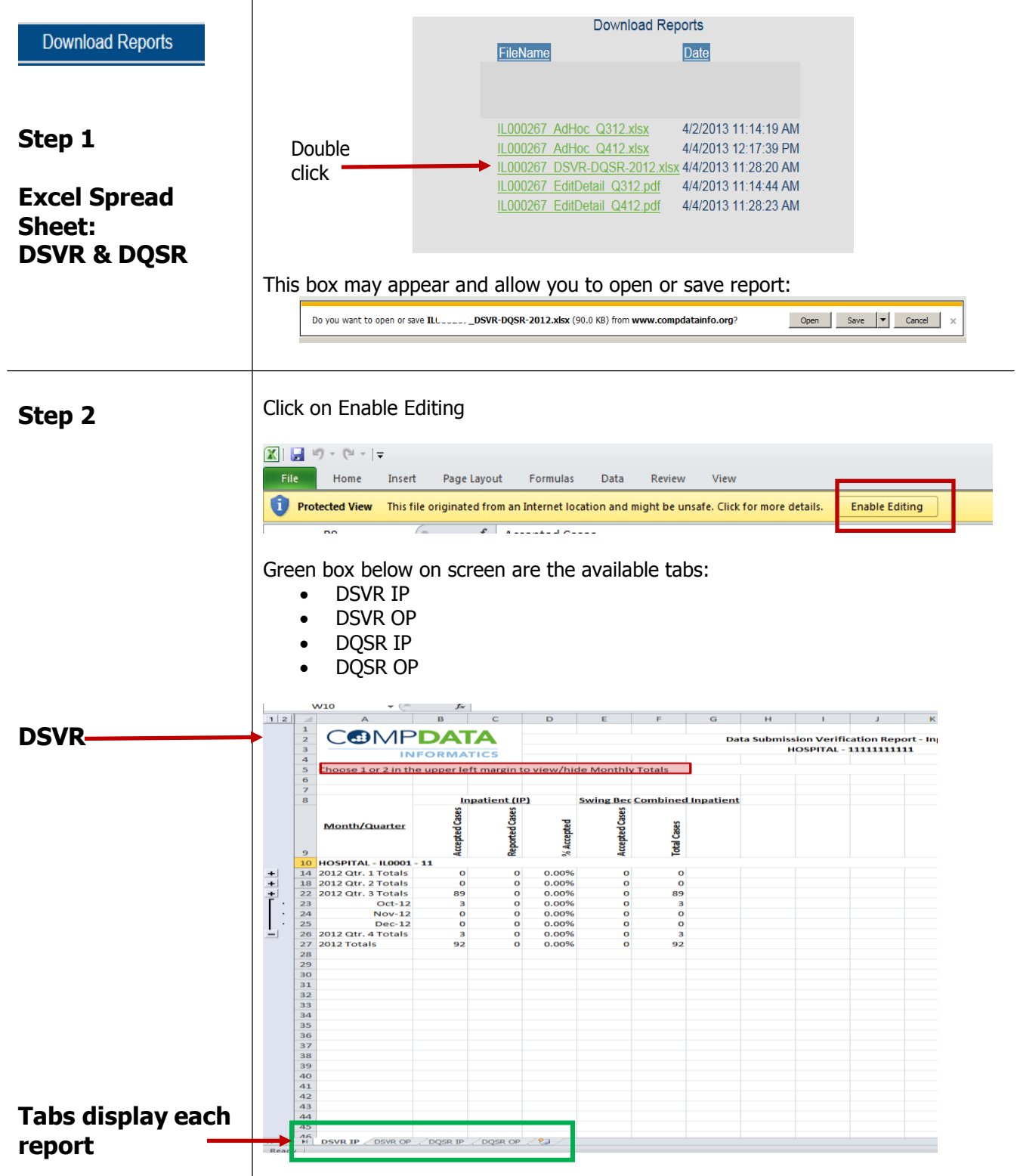

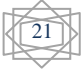

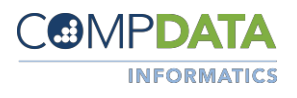

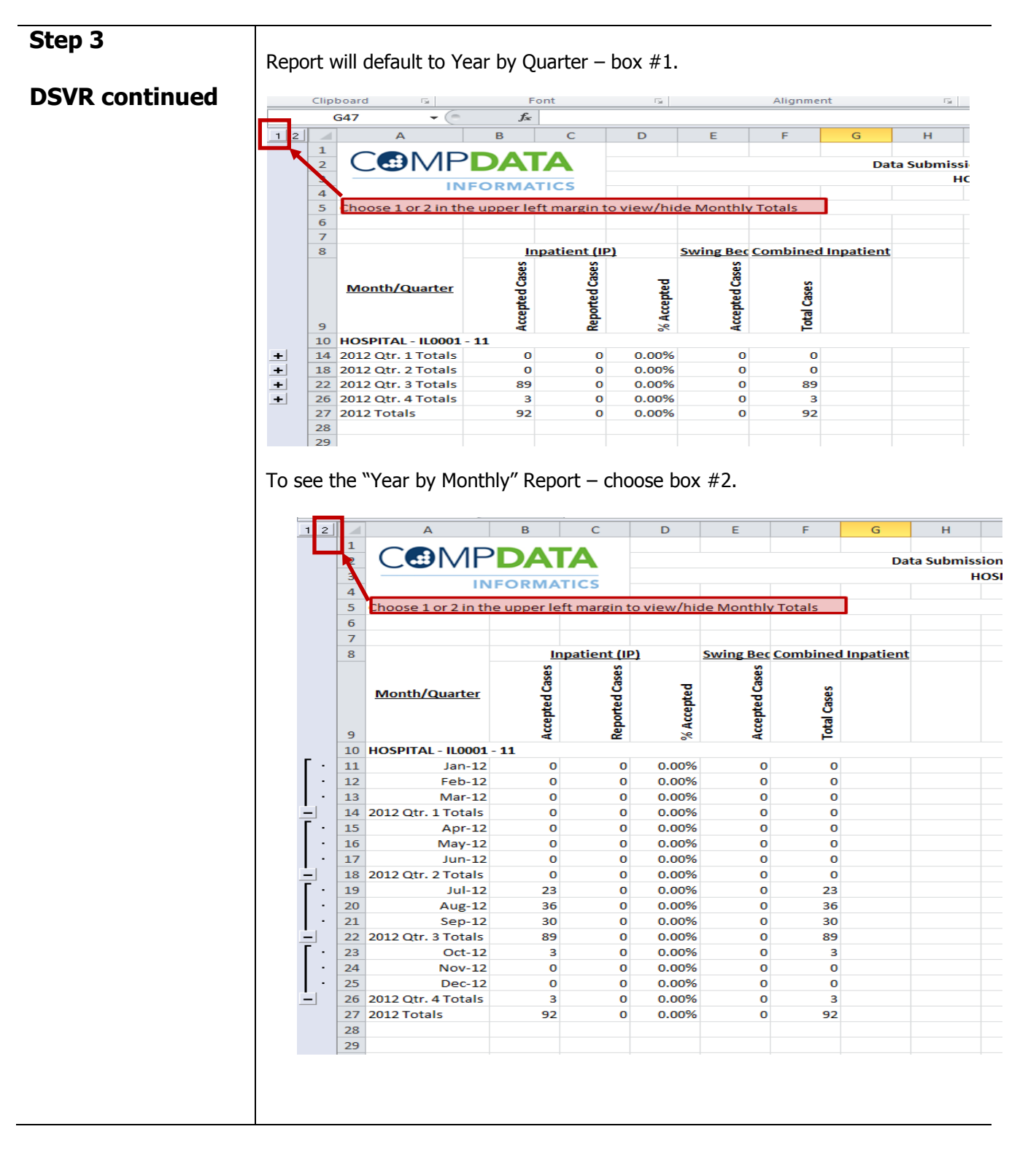

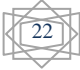

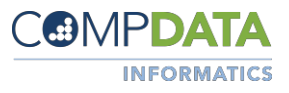

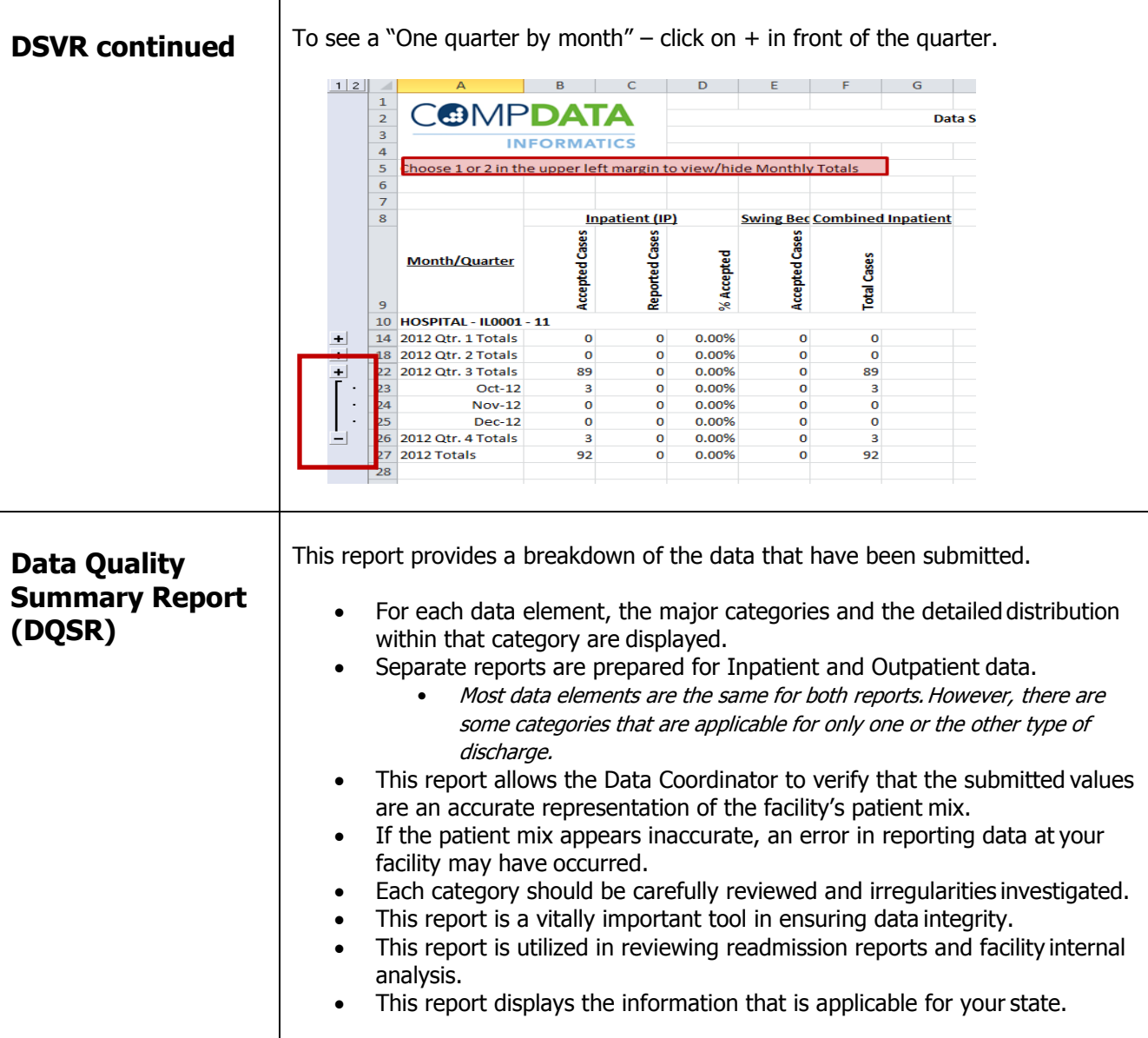

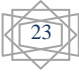

Τ

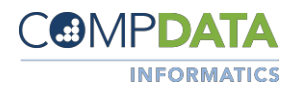

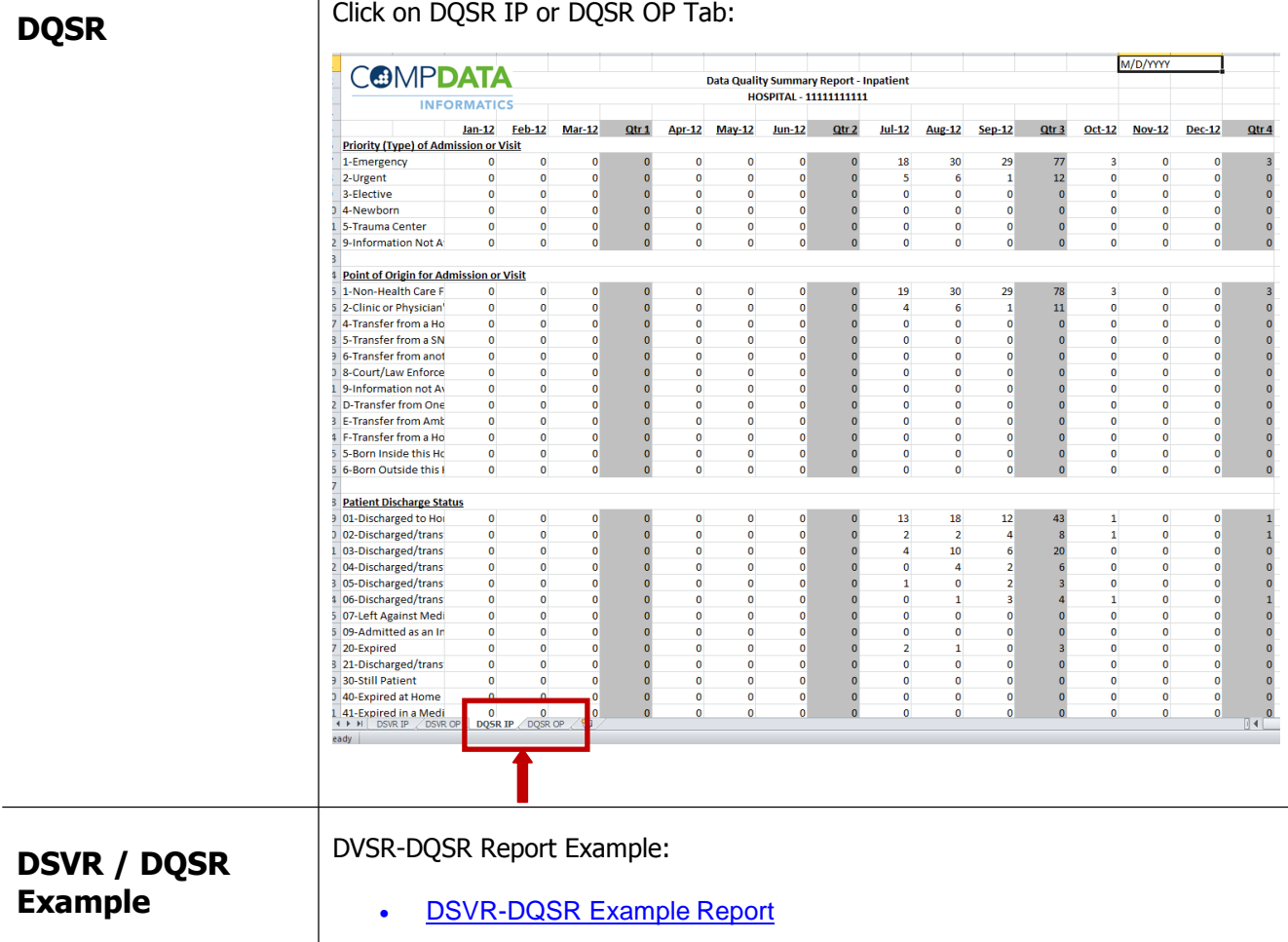

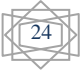

**UB Claims Review** 

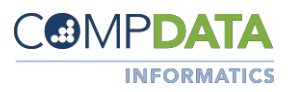

25

• Click on UB Claims Review Screen

• Complete this screen and click on "Build Index"

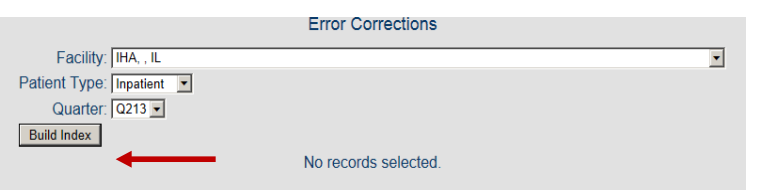

 The screen below will display ALL fatal errors by Patient ID and errors with message

**UB Claims Review** 

Click on Patient ID link to view detailed claims screen

Correcting Claims Online: [UBClaimsReviewScreen-Correction.pdf](https://www.compdatainfo.com/IHACompDataInfo/media/Comp-Data-Info/files/Support%20-%20Resources/UBClaimsReviewScreen-Corrections.pdf) for complete instructions on how to complete and process claims within the COMPdata Data Reporting system.

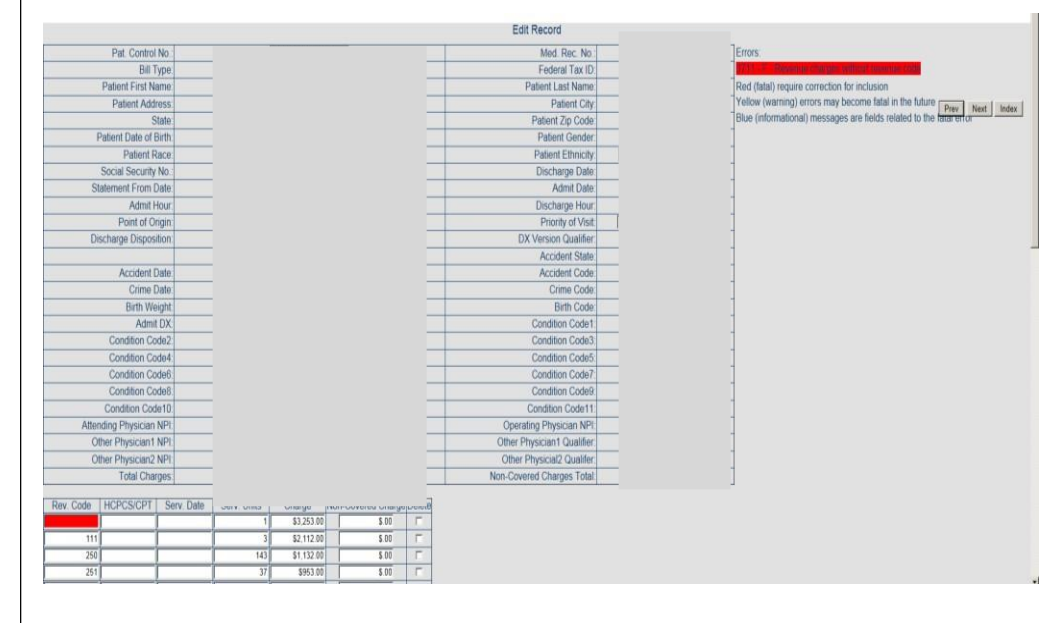

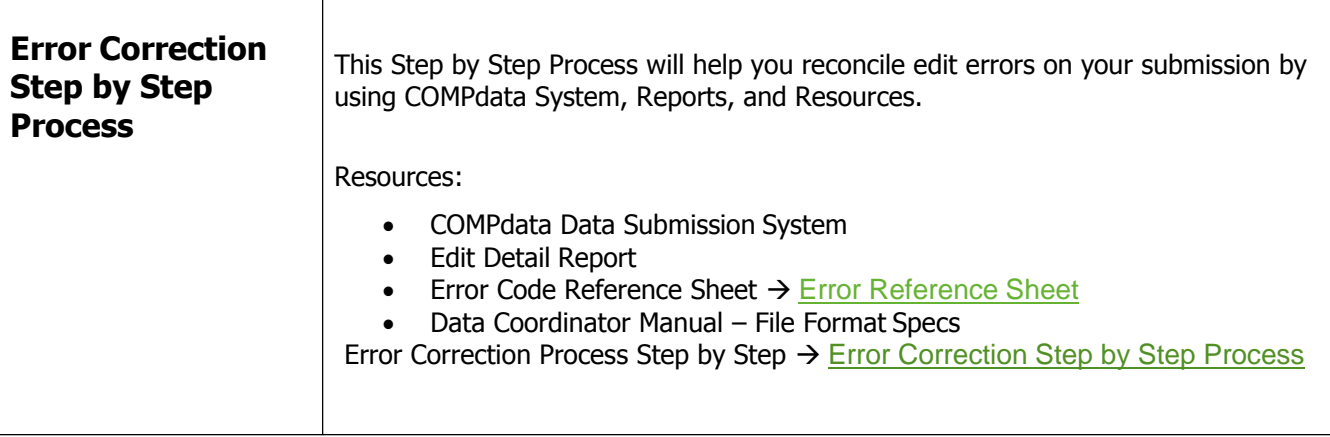

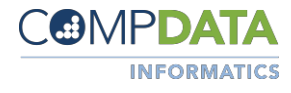

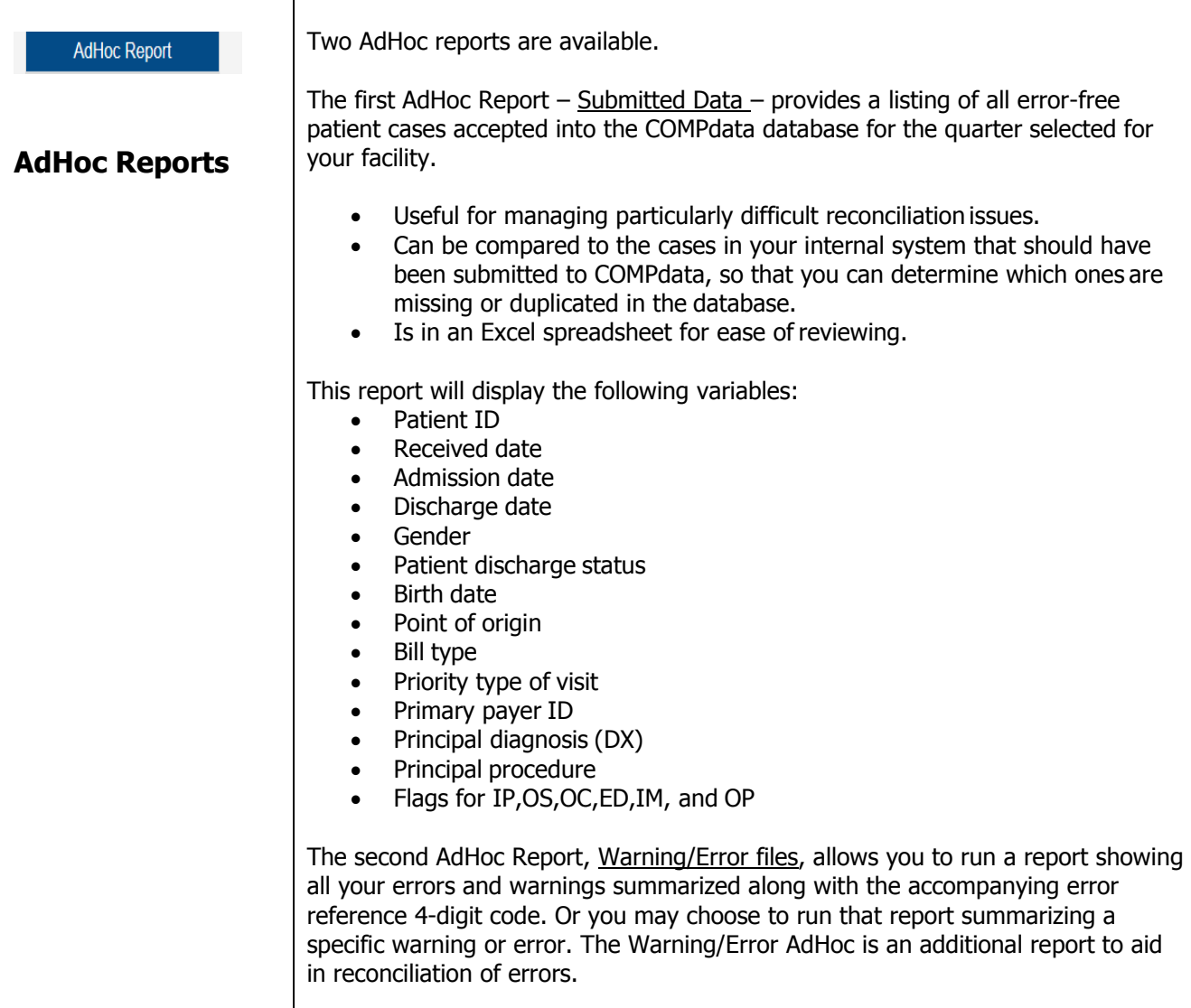

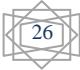

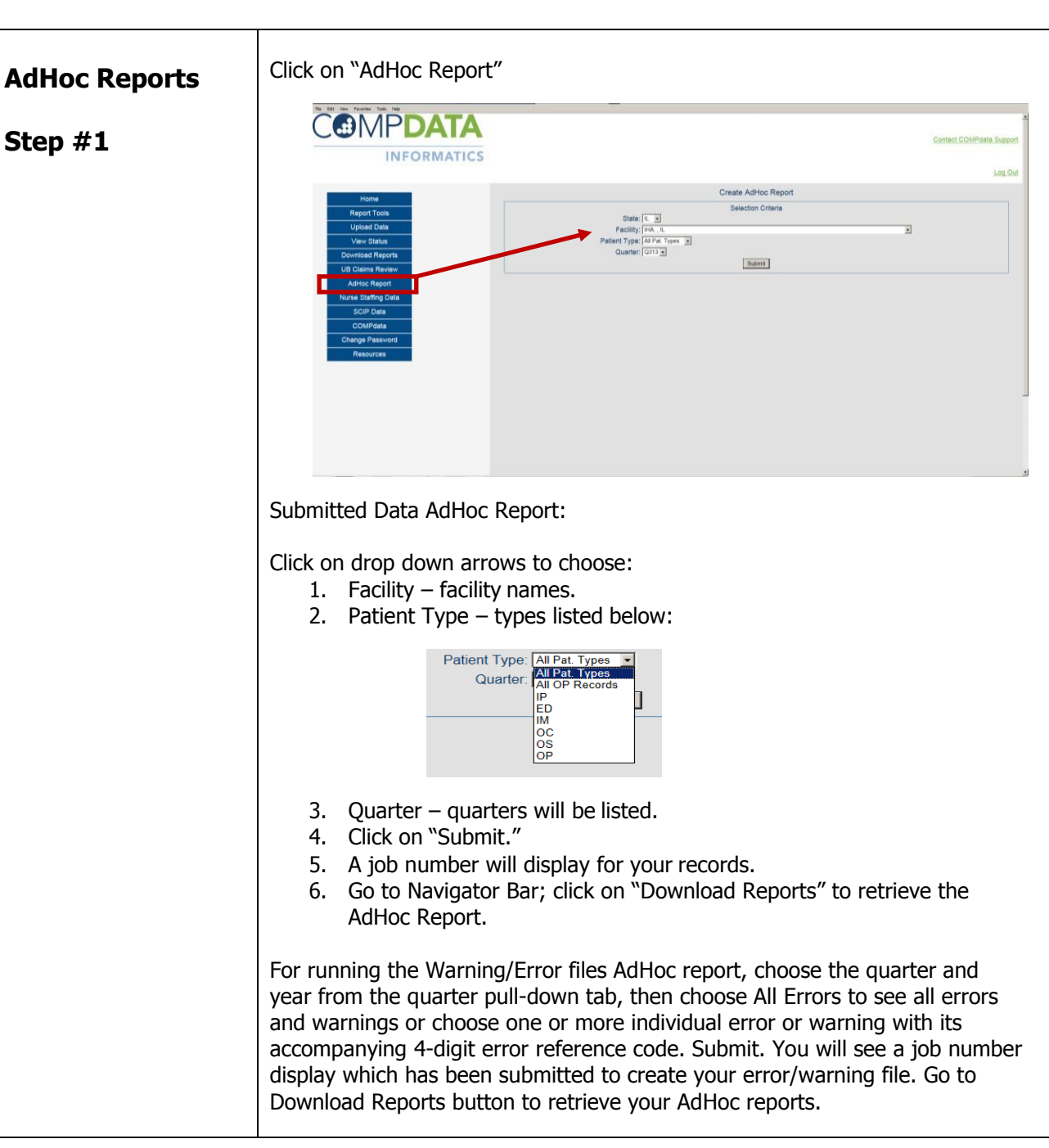

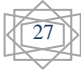

**GBMPDATA** 

**INFORMATICS** 

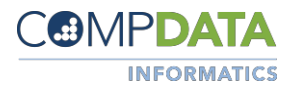

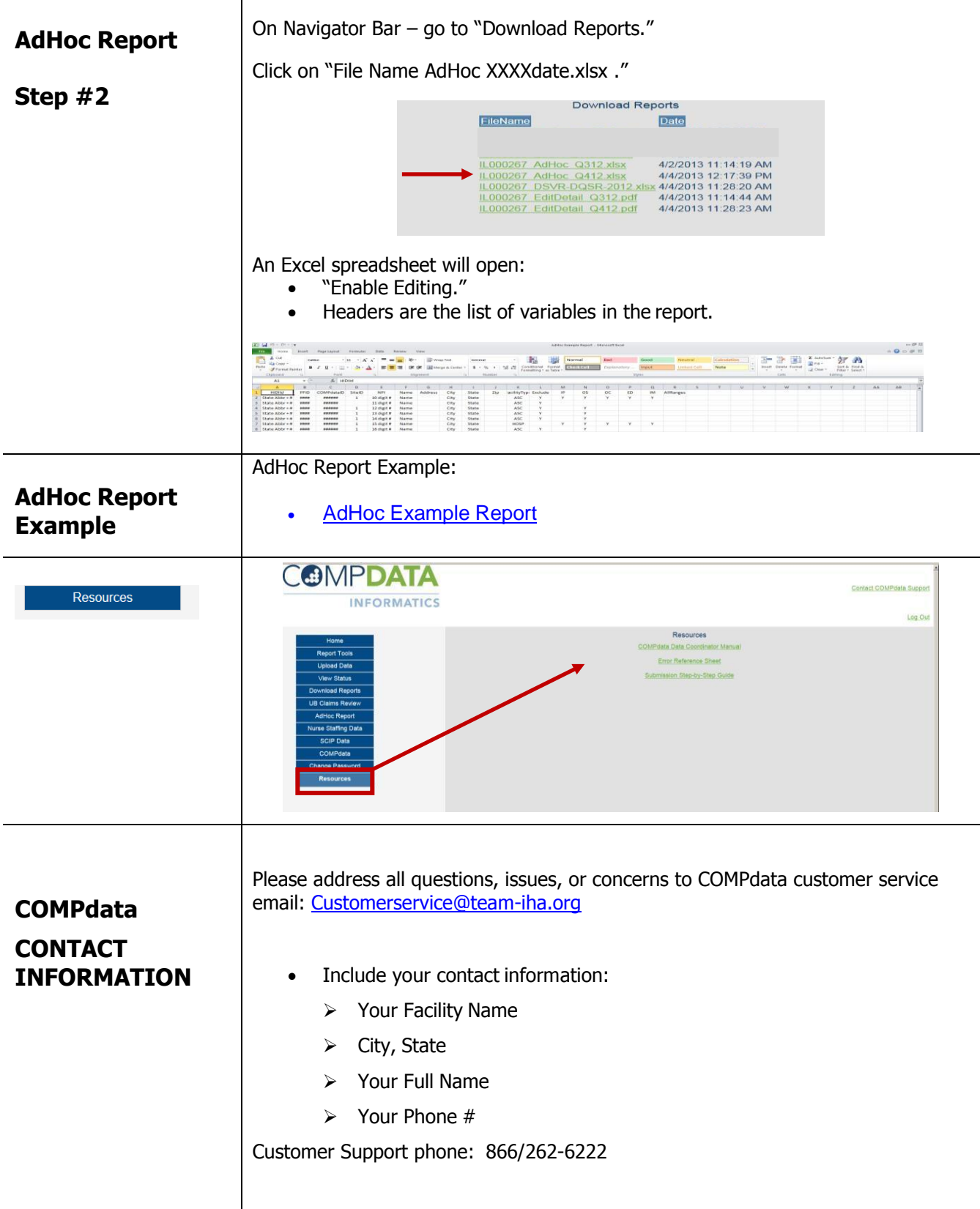

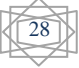